**Univerzita Hradec Králové Přírodovědecká fakulta Katedra fyziky** 

# **Využití moderních low-code platforem pro sběr senzorických dat**

# **BAKALÁŘSKÁ PRÁCE**

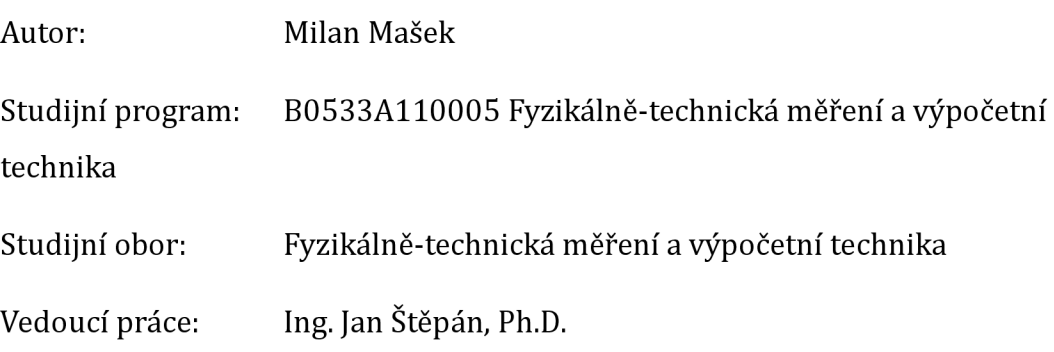

Hradec Králové duben 2024

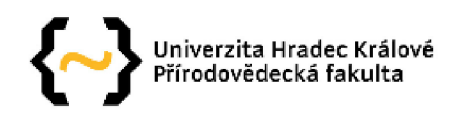

### **Zadání bakalářské práce**

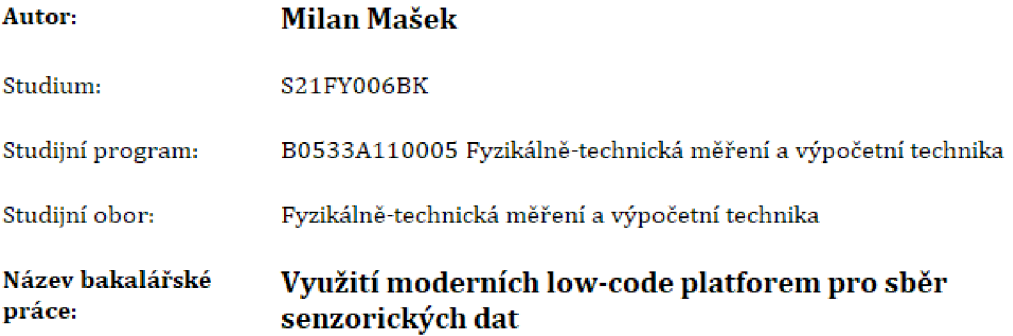

Název bakalářské práce Use of modern low-code platforms for sensory data collection AJ:

#### **Cíl, metody, literatura, předpoklady:**

Cílem práce je představit principy vývoje aplikací low-code a no-code, Dále bude popsáno opensource řešení NodeRED včetně realizace ukázkového projektu sběru senzorických dat. 1. Úvod 2. Low-code a no-code přístupy 3. Představení NodeRED 4. Instalace a konfigurace na Raspberry Pi S. Testovací projekt 6, Závěr

Build Apps Without Coding: Mastering Low Code App Development: A Comprehensive Guide for Everyone, The Code Resist [979-8853302068) Practical Node-RED Programming: Learn powerful visual programming techniques and best practices for the web and IoT, Taiji Hagino, [978- 1800201590)

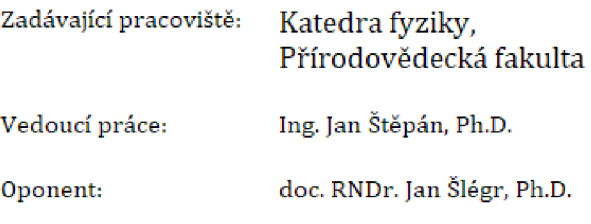

Datum zadání závěrečné práce: 11.8.2021

Prohlášení:

Prohlašuji, že jsem bakalářskou práci vypracoval samostatně a že jsem v seznamu použité literatury uvedl všechny prameny z kterých jsem vycházel.

V Hradci Králové dne 22.4.2024 Milan Mašek

### Poděkování:

Tímto bych chtěl poděkovat vedoucímu bakalářské práce Ing. Janu Štěpánovi Ph.D.

za metodické vedení, praktické i teoretické rady v průběhu tvorby této práce.

## **Anotace**

MAŠEK, M. *Využití moderních low-code platforem pro sběr senzorických dat.* Hradec Králové, 2024. Bakalářská práce na Přírodovědecké fakultě Univerzity Hradec Králové. Vedoucí diplomové práce Ing. Jan Štěpán, Ph.D. 40 s.

Tato bakalářská práce se *zabývá* principy vývoje aplikací pomocí low-code a no-code přístupů, přičemž klíčovým prvkem je představení open-source řešení NodeRED, zde jako doplňku platformy Home Assistant. V úvodu jsou čtenáři seznámeni s obecnými koncepty low-code a no-code vývoje, včetně jejich výhod a nevýhod.

Praktická část práce obsahuje návod na instalaci a konfiguraci NodeRED jako přidaného prvku platformy Home Assistant, instalovaného na zařízení Raspberry Pi. Dále je realizován testovací projekt sběru senzorických dat, kde jsou podrobně popsány kroky implementace v NodeRED. Výsledky testovacího projektu jsou analyzovány a diskutovány v závěru práce.

#### **Klíčová slova**

Low-code, no-code, NodeRed, Home Assistant, Raspberry Pi

## **Annotation**

MAŠEK, M. *Use of modem low-code platforms for sensory data collection.* Hradec Králové, 2024. Bachelor Thesis at Faculty of Science University of Hradec Králové. Thesis Supervisor Ing. Jan Štěpán, Ph.D. 40 p.

This bachelor thesis deals with the principles of application development using lowcode and no-code approaches, with the key element being the introduction of the open-source solution NodeRED, here as an add-on to the Home Assistant platform. In the introduction, readers are introduced to the general concepts of low-code and no-code development, including their advantages and disadvantages.

The practical part of the thesis includes a guide for installing and configuring NodeRED as an additional component of the Home Assistant platform, installed on a Raspberry Pi device. Furthermore, a test project for collecting sensor data is implemented, with detailed steps of implementation in NodeRED described. The results of the test project are analyzed and discussed in the conclusion of the thesis.

#### **Keywords**

Low-code, no-code, NodeRed, Home Assistant, Raspberry Pi

## **Obsah**

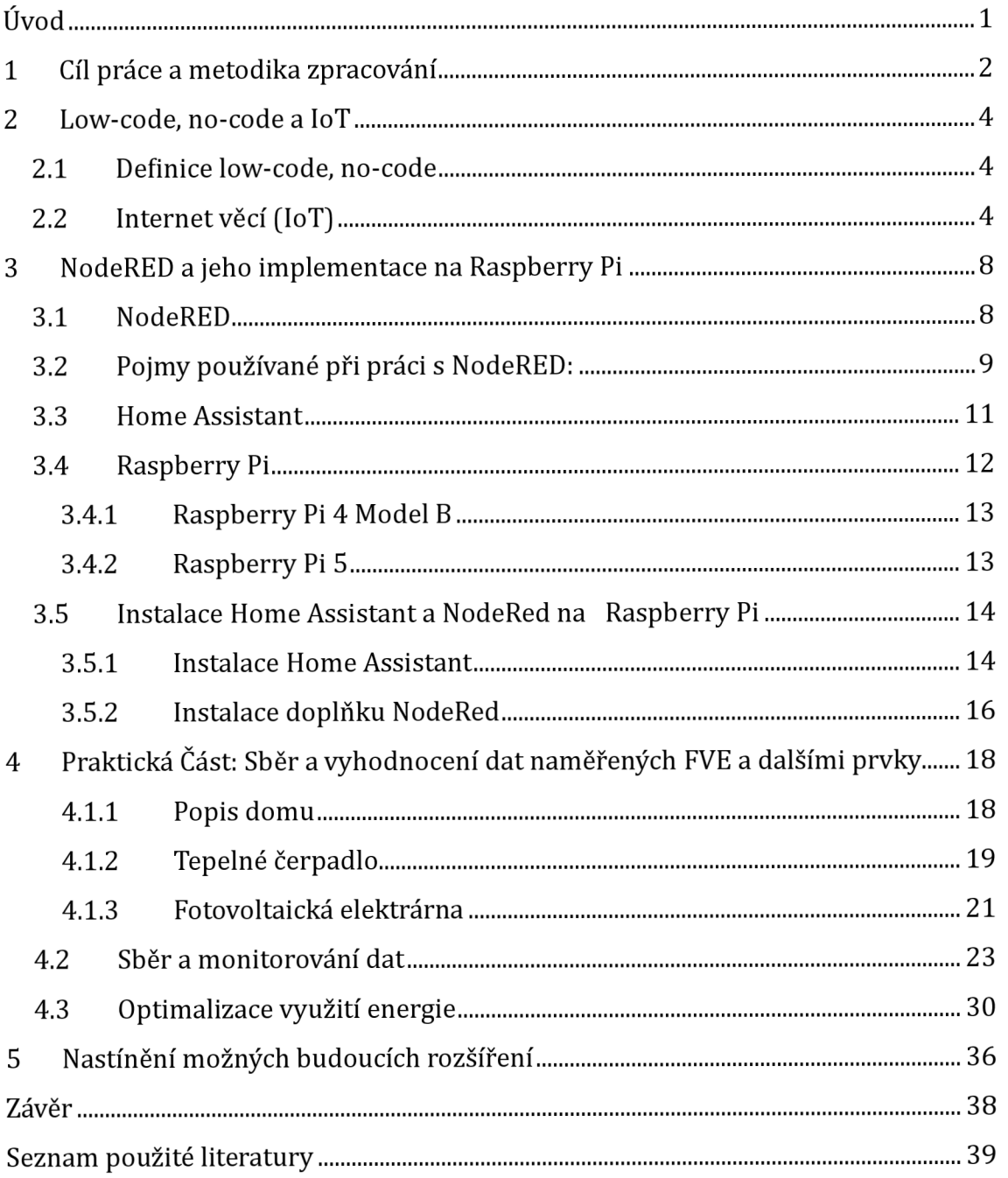

## **Seznam obrázků**

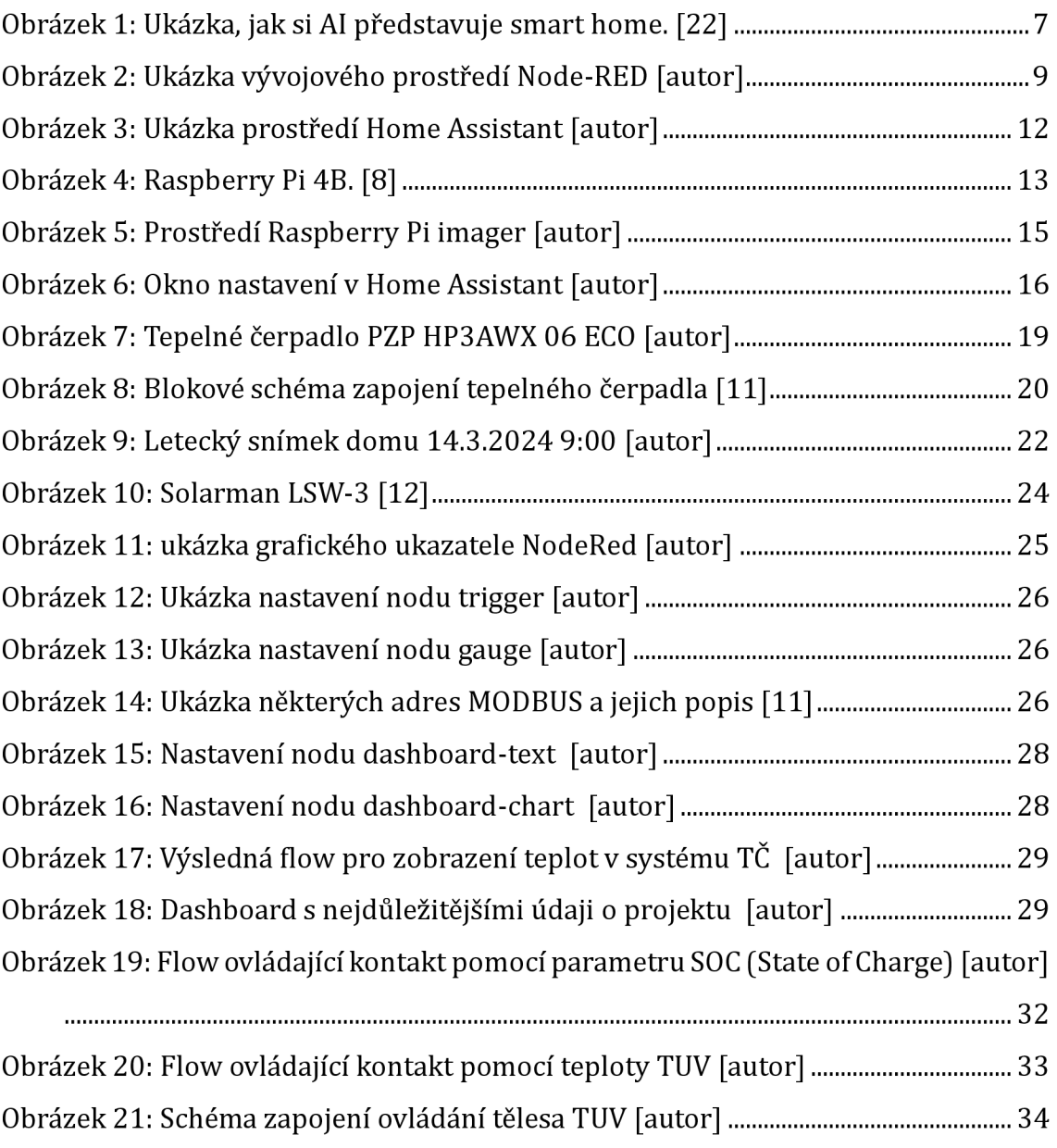

# **Seznam zkratek a značek**

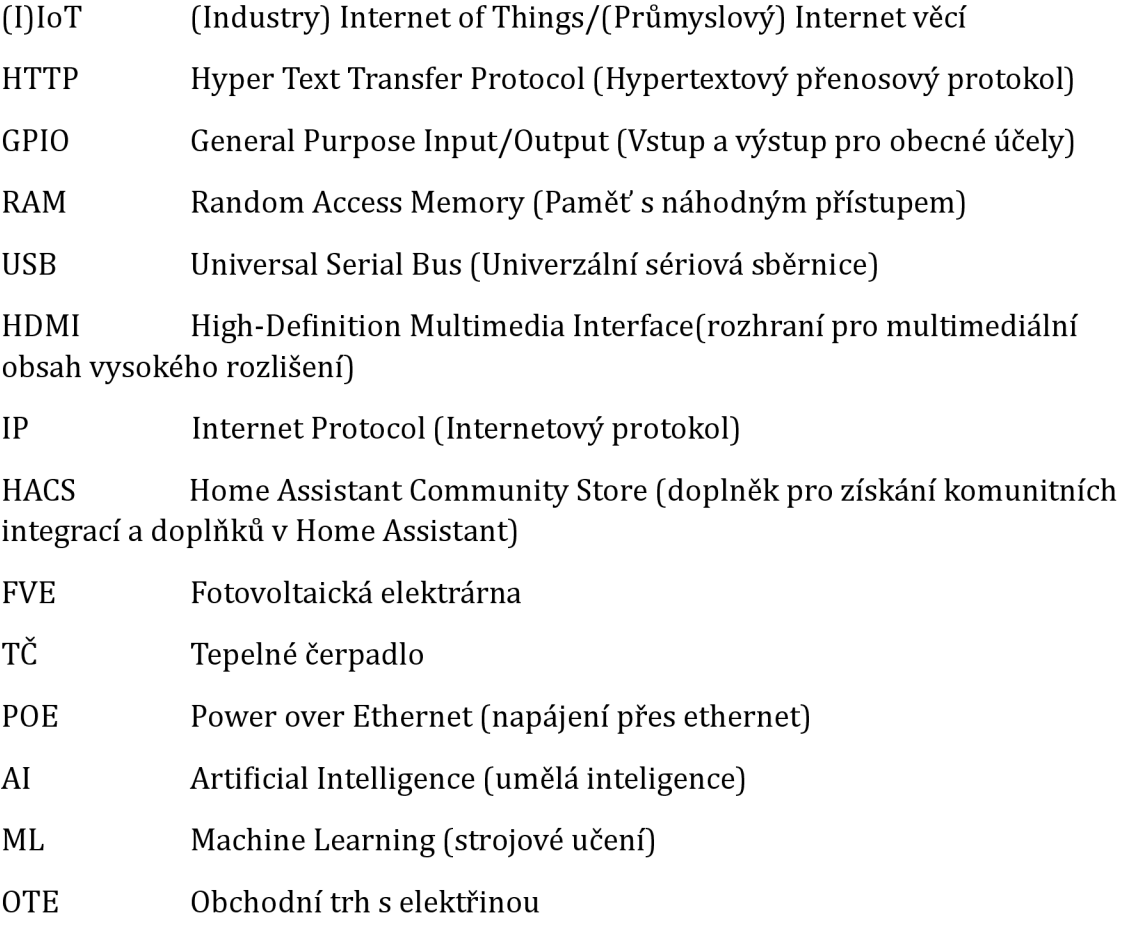

# **Úvod**

V dnešní době se *vývoj* softwaru stává stále přístupnějším a jednodušším díky novým technologiím a přístupům, jako jsou low-code a no-code platformy. Tyto platformy umožňují *vývojářům* vytvářet aplikace a automatizované procesy s minimálním programováním, což znamená, že se mohou zaměřit na samotnou funkcionalitu místo na kódování.

Tato bakalářská práce se zaměřuje na principy *vývoje* aplikací pomocí low-code a no-code přístupů, přičemž se klíčovým prvkem stává open-source řešení NodeRED, integrované jako doplněk platformy Home Assistant. Hlavním cílem práce je prezentovat možnosti a výhody tohoto přístupu k *vývoji* IoT projektů.

V teoretické části práce jsou čtenáři seznámeni s obecnými koncepty IoT, low-code a no-code. Dále je zde popsána instalace platformy Home Assistant a NodeRED na zařízení Raspberry Pi, které pracuje jako domácí automatizační hub. Diskutuje se také o tom, jak tyto platformy mohou změnit způsob, jakým lidé vytvářejí a nasazují software, a jak mohou přispět k rychlejšímu a efektivnějšímu *vývoji* aplikací.

Praktická část práce se zaměřuje na konkrétní implementaci a testování NodeRED jako součásti platformy Home Assistant. Testovacím projektem je sběr dat z fotovoltaické elektrárny (FVE) a tepleného čerpadla, který slouží k demonstraci možností NodeRED a jeho integrace s Home Assistant. Výsledkem projektu je optimalizace využití energie z výroby FVE a její efektivní distribuce, zejména pomocí ovládání spotřebičů na základě získaných dat z FVE.

V závěru práce jsou analyzovány a diskutovány výsledky testovacího projektu, a je provedena reflexe dosažených výsledků. Nakonec jsou shrnuly klíčové poznatky a možná rozšíření a budoucí směry výzkumu v této oblasti.

## **1 Cíl práce a metodika zpracování**

Cílem této bakalářské práce je představit a osvětlit no-code, low-code a IoT v kontextu moderního řešení využití energie s důrazem na praktický příklad integrovaného využití těchto technologií. Specificky se zaměřujeme na sledování a optimalizaci energetických toků, včetně parametrů jako teplota a stav některých přístrojů. Tato práce zároveň nabídne pohled do problematiky fotovoltaických elektráren (FVE) a využití přebytků energie během její výroby.

#### **Cíl práce:**

**Osvěta v oboru no-code a low-code:** Podrobněji rozebrat principy no-code a lowcode *vývoje* a zdůraznit jejich výhody a využití v praxi.

**Představení internetu věcí (IoT):** Prozkoumat základní principy IoT a ukázat, jak mohou být tyto principy aplikovány.

**Moderní zpracování měřených hodnot s důrazem na IoT:** Navrhnout a demonstrovat, jak může vypadat jednoduchý projekt sběru senzorických dat s využitím moderních technologií a low-code systému.

#### **Metodika zpracování:**

**Literární rešerše a teoretický rozbor:** Provést podrobnou literární rešerši, analyzovat relevantní odbornou literaturu o no-code, low-code a IoT

**Praktická implementace s NodeRED:** Implementovat experiment s využitím open-source platformy NodeRED pro sběr a monitorování dat z testovacího projektu. Implementovat senzory pro sledování teploty a stavu některých přístrojů.

**Sběr a analýza dat:** Monitorovat a sbírat data v reálném čase, analyzovat získané informace a diskutovat o praktickém významu pro zlepšení efektivity systémů zapojených do testovacího projektu.

**Optimalizace prostředí na základě získaných dat:** Analyzovat získaná data a navrhnout praktické zlepšení které povede například k efektivnějšímu využití energií a změní praktičnost využívání systémů které jsou součástí testovacího projektu.

**Zhodnocení a diskuse:** Zhodnotit dosažené výsledky v rámci stanovených cílů, diskutovat o jejich praktickém významu a případně navrhnout možná rozšíření pro budoucí výzkum.

## **2 Low-code, no-code a IoT**

Low-code, no-code a internet věcí (IoT) jsou klíčovými technologiemi, které vytvářejí nové možnosti v oblasti softwarového *vývoje* a automatizace. Tyto technologie se vzájemně doplňují a umožňují rychlý a efektivní *vývoj* aplikací, a to nejen pro profesionální *vývojáře,* ale také pro ty, kteří nemají rozsáhlé programátorské dovednosti.

## **2.1 Definice low-code, no-code**

Low-code platformy vyžadují určité znalosti kódování, ale představují velký posun oproti plně kódovanému vývoji. S low-code programováním mohou softwaroví inženýři rychleji vytvářet a měnit aplikace pomocí funkcí přetahování, šablon kódu, procesních toků a dalších nástrojů, které vyžadují velmi málo kódu. To usnadňuje podnikům rychle dodávat nové procesy a funkce aplikací, než kdyby je museli vytvářet pouze s kódem. [1]

Příklady platforem low-code: Home Assistant [2], NodeRED [3], Appian [4].

Na druhé straně, no-code platformy obecně umožňují lidem bez jakýchkoli znalostí kódování vytvářet počítačový software a webové stránky. Umožňuje jednotlivcům bez technických dovedností vytvářet aplikace, které fungují s aktuální infrastrukturou organizace a zapadají do stávajících pracovních postupů. Stejně jako low-code nástroje, no-code nástroje zahrnují funkce jako přetahování, procesní toky a další vizuální nástroje. [1]

Příklady platforem no-code: Zapier [5], Bubble [6], Microsoft Power Apps [7].

## **2.2 Internet věcí (IoT)**

Koncept internetu věcí (IoT) má svůj původ v roce 1982, kdy skupina výzkumníků modifikovala výdejní automat na nápoje a propojila ho s internetem. Tímto způsobem bylo možné sledovat dostupnost nápojů a jejich teplotu pomocí jednoduchého rozhraní. Moderní vize IoT představil Mark Weiser v roce 1991 ve formě všudypřítomných výpočtů. Termín "Internet věcí" byl následně navržen Kevinem Ashtonem v roce 1999, popisující systém vzájemně propojených zařízení.

Problematika IoT se vyskytuje v různých odvětvích, která zahrnují elektronická zařízení. Existuje několik definic IoT, od otevřené a komplexní sítě inteligentních objektů až po globální síť umožňující komunikaci mezi lidmi, věcmi a objekty.

V podstatě se jedná o uživatele nebo zařízení připojená k internetu, která mohou komunikovat a jednat autonomně. Koncept IoT nezahrnuje pouze věci, ale také lidi a zvířata. Například pomocí nositelných senzorů lze získávat a sdílet informace o vitálním stavu jednotlivců. Tento trend nachází uplatnění v telemedicíně s rostoucím množstvím senzorů a možností zjišťování vitálních dat.

V obecné koncepci IoT nejsou omezena pouze na různá zařízení, ale mohou zahrnovat i různé oblasti lidské činnosti. Tyto oblasti zahrnují průmysl, zemědělství, zdravotnictví a další, kde principy IoT mohou zefektivnit prováděné činnosti a optimalizovat procesy. Současný trend miniaturizace a snižování nákladů na komunikační prvky podporuje rozvoj řešení využívajících IoT, jako je například Smart Home. [8]

Smart Home je koncept, který využívá automatizaci pro zlepšení kvality života obyvatel domu. To zahrnuje ovládání různých domácích funkcí, jako je osvětlení, teplota, zabezpečení a další, pomocí smartphonu nebo jiného zařízení. Když jsou tyto dva koncepty spojeny, vzniká chytrý domov s IoT V takovém domě mohou být různá zařízení (například termostaty, osvětlení, zabezpečovací systémy atd.) připojena k internetu a ovládána na dálku. To umožňuje uživatelům sledovat a ovládat svůj domov z jakéhokoli místa s připojením k internetu.

Navíc, díky využití cloudových technologií a strojového učení, mohou být data z těchto zařízení shromažďována a analyzována, což umožňuje další optimalizaci a automatizaci. Například, bezpečnostní systém může automaticky detekovat hrozby, podniknout akci a poslat upozornění majitelům domu. Takže propojení Smart Home a IoT vede k vytvoření inteligentnějších, efektivnějších a pohodlnějších domovů.

Strojové učení, jako technika umožňující počítačovým systémům učit se z dat a zdokonalovat své výkony bez explicitního programování, má v kontextu Smart Home a IoT potenciál předvídat a automaticky reagovat na uživatelské potřeby Širší pojem umělé inteligence (AI) zahrnuje strojové učení (ML), ale také další techniky, jako je hluboké učení a neuronové sítě, které umožňují počítačům napodobovat lidské chování. V rámci Smart Home a IoT může umělá inteligence automatizovat správu zařízení a umožnit proaktivní reakce na potřeby uživatelů. Konkrétně může AI analyzovat data z různých senzorů a zařízení v domě, včetně informací o teplotě, vlhkosti, osvětlení a pohybu, a vytvářet scénáře, které automaticky řídí zařízení v domě podle specifických podmínek nebo událostí. Například může automaticky zapínat světla, pokud je venku tma, nebo aktivovat klimatizaci, pokud je v domě příliš horko. [9]

Užitečnou schopností AI je populární predikce poruch a doporučení výměny senzorů/aktorů. Predikce poruch umožňuje systému identifikovat potenciální problémy před jejich vznikem. To může být dosaženo analýzou historických dat, detekcí anomálií nebo použitím pokročilých prediktivních modelů. Když je porucha předpovězena, systém může automaticky přijmout preventivní opatření, jako je například upozornění uživatele na potenciální problém nebo dokonce samovolná údržba. Doporučení výměny senzorů/aktorů je dalším důležitým prvkem. S postupem času a používáním mohou senzory a aktory ztrácet přesnost nebo se stávat méně spolehlivými. Systém umělé inteligence může analyzovat data z těchto zařízení a identifikovat ty, které již nedosahují optimálního výkonu nebo jsou blízko poruchy. Na základě těchto analýz může systém doporučit uživateli výměnu těchto senzorů/aktorů, aby se předešlo potenciálním problémům nebo výpadkům v budoucnosti. [10]

Zajímavou ukázkou AI je obrázek 1, který znázorňuje možnosti AI na poli grafiky. Obrázek vznikl zadáním klíčových slov: dům, smarthome, AI, machine learning, IoT

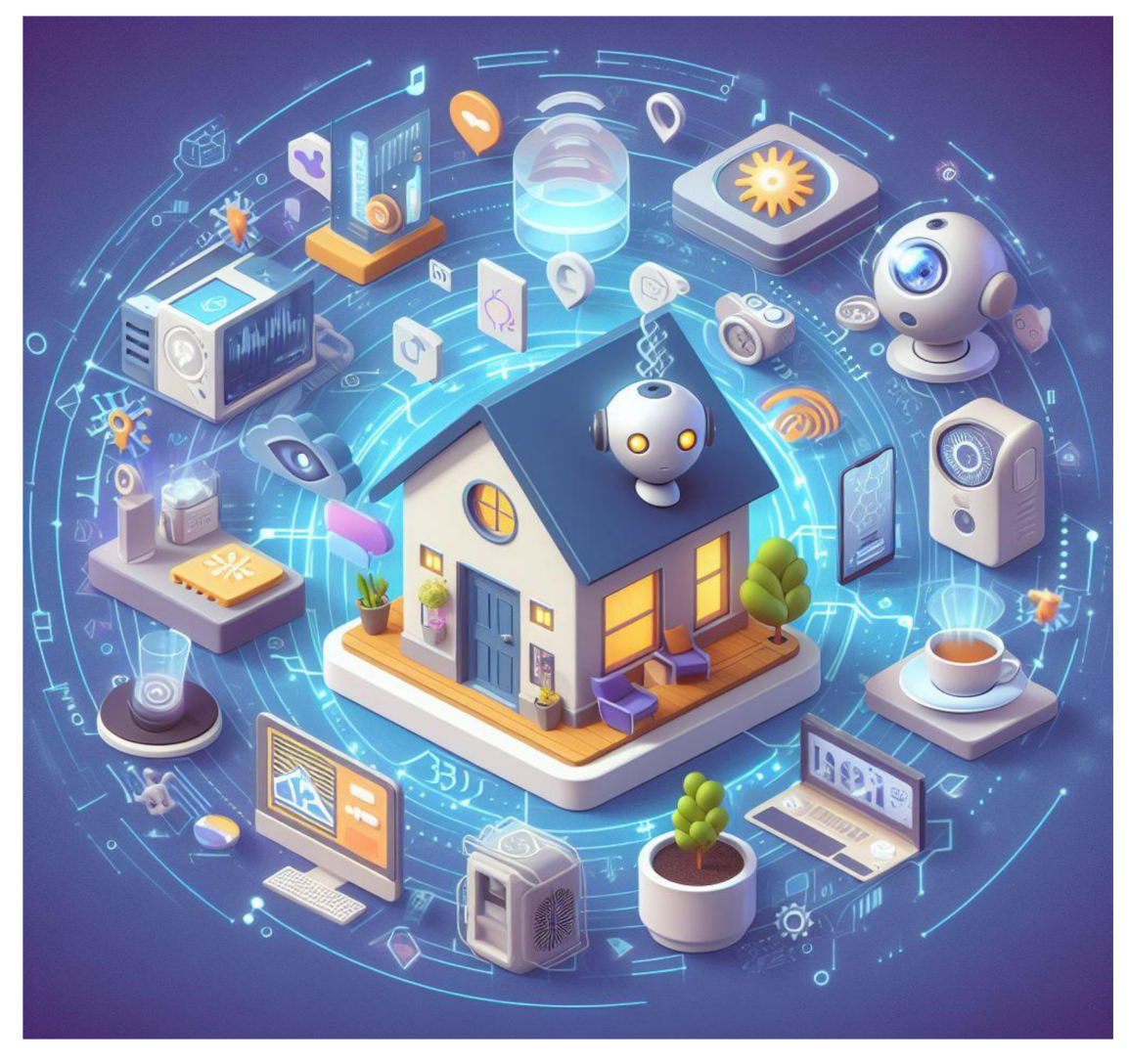

Obrázek 1: Ukázka, jak si AI představuje smart home. [11]

# **3 NodeRED a jeho implementace na Raspberry Pi**

Původně vznikl v roce 2013 v IBM jako open source projekt, Node-RED byl navržen pro rychlé propojení hardware a zařízení s webovými službami a dalším softwarem. S postupem času se vyvinul do univerzálního nástroje pro programování IoT, ačkoli byl původně zaměřen na tuto oblast. Dnes je považován za přední nástroj pro vizuální vývoj s nízkým kódem, nacházející uplatnění v různých aplikacích.

Implementace Node-RED na Raspberry Pi přináší dodatečné výzvy, zejména vzhledem k omezené paměti tohoto zařízení. Pro dosažení optimálního výkonu je třeba použít specifický skript pro instalaci, který zajišťuje instalaci Node.js, npm a Node-RED. Dále umožňuje i aktualizaci stávající instalace. Node-RED lze nakonfigurovat jako službu, což zajišťuje jeho běh na pozadí a automatické spuštění při startu. [12]

V souvislosti s optimalizací a zjednodušením pracovního postupu, budeme integrovat Node-RED jako doplněk do systému Home Assistant. Toto rozhodnutí nám umožní prozkoumat několik výhod, které tato integrace přináší.

### **3.1 NodeRED**

Node-RED je bezplatná aplikace, kterou lze poměrně snadno využít pro různé ovládání libovolných IoT zařízení využívající TCP/IP komunikaci s protokoly MQTT, JSON, XML či jen e-maily. V oblasti moderních IoT zařízení se stále více prosazuje jejich vzdálené ovládání prostřednictvím JSON datového formátu. [13]

Node-RED je zobrazovaný v prohlížeči jako běžná webová stránka a usnadňuje propojení toků pomocí široké škály uzlů v paletě, které lze nasadit do jeho runtime jedním kliknutím. Java Scriptové funkce lze vytvářet v editoru pomocí hypertextového editoru. Vestavěná knihovna umožňuje ukládat užitečné funkce, šablony nebo toky pro opětovné použití. [3]

Pozoruhodné je, že celý proces "programování" probíhá prostřednictvím grafického rozhraní v podobě vývojových diagramů (flow diagram). To zahrnuje vhodné propojení bloků jednotlivých funkcí a nastavení jejich parametrů v příslušném nastavovacím menu. Nabízí se nejen bloky pro odesílání a zpracování zpráv, ale také bloky pro vytváření grafického uživatelského rozhraní na ovládací obrazovce. Tato činnost se odehrává ve webovém prohlížeči, který odkazuje na lokální webové stránky softwaru Node-RED spuštěného na počítači, jeho ukázka je na obrázku 2. Toto řešení umožňuje jednoduchou instalaci Node-RED například na serveru a snadné připojení k němu z libovolného jiného počítače v síti. Stačí znát pouze IP adresu počítače, na kterém je Node-RED spuštěn. [13]

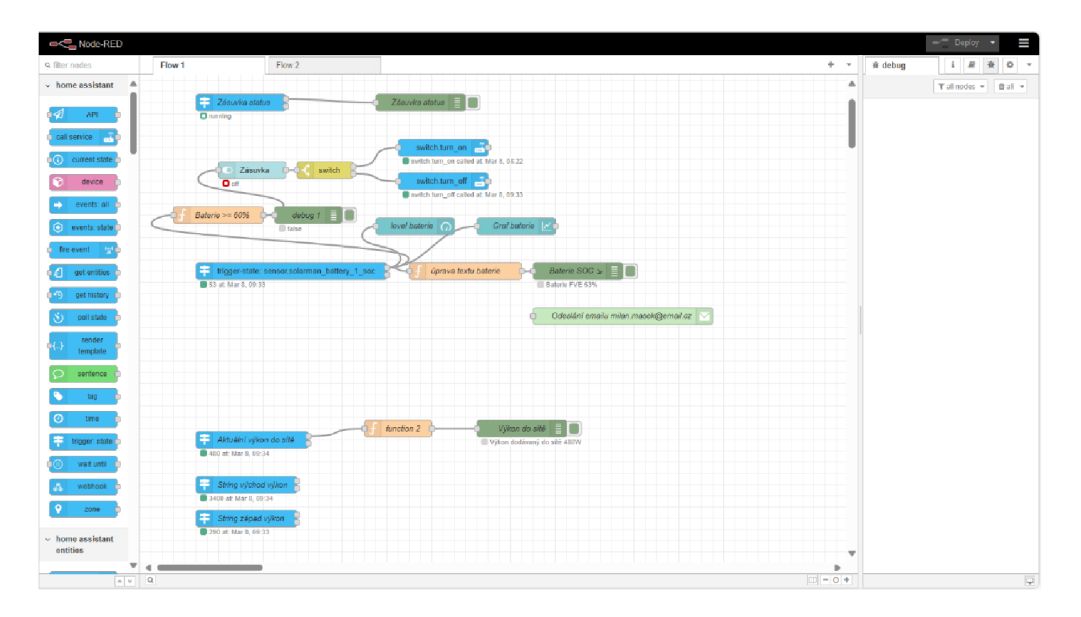

Obrázek 2: Ukázka vývojového prostředí Node-RED [autor]

## **3.2 Pojmy používané při práci s NodeRED:**

#### **Node**

Uzel (Node) je základní stavební blok v toku (flow). Uzly jsou spouštěny buď přijetím zprávy od předchozího uzlu v toku, nebo čekáním na nějaký externí událostní podnět, jako je příchozí HTTP požadavek, časovač nebo změna hardwaru GPIO. Uzly zpracovávají tuto zprávu nebo událost a mohou následně odeslat zprávu dalším uzlům v toku.

Uzel může mít nejvýše jeden vstupní port a takový počet výstupních portů, kolik potřebuje. [3]

#### **Flow**

Tok (Flow) je reprezentován jako záložka uvnitř pracovní plochy editoru a je hlavním způsobem organizace uzlů. Termín "flow" je také neformálně používán k popisu jediné sady propojených uzlů. Takže jeden tok může obsahovat několik toků (sady propojených uzlů). [3]

#### **Context**

Context v Node-RED funguje jako způsob ukládání informací, které mohou být sdíleny mezi uzly, aniž by byly závislé na zprávách, které procházejí tokem. Existují tři typy kontextu:

Node: Viditelný pouze pro uzel, který hodnotu nastavil.

Flow: Viditelný pro všechny uzly ve stejném toku (nebo záložce v editoru).

Global: Viditelný pro všechny uzly. [3]

#### **Message**

Zprávy jsou objekty Javascriptu, které se předávají mezi uzly v toku. Jsou jednoduchými objekty Javascriptu, které mohou mít libovolný soubor vlastností. V editoru jsou často označovány jako "msg". Podle konvence mají vlastnost "payload" obsahující nejvíce užitečných informací. [3]

#### **Subflow**

Subflow, je soubor uzlů, který je sbalen do jediného uzlu na pracovní ploše. Může být využit ke snížení vizuální složitosti toku nebo k seskupení uzlů do opakovaně použitelného komponentu, který lze použít na různých místech. [3]

#### **Wire**

Linky spojující uzly a reprezentující způsob, jak zprávy procházejí tokem. [3]

### **3.3 Home Assistant**

Home Assistant je open-source platforma pro automatizaci chytrých domácností, která byla založena v září 2013 Paulusem Schoutsenem. Poprvé byla veřejně zveřejněna na GitHubu v listopadu 2013. Od té doby se stala oblíbeným nástrojem pro řízení a automatizaci různých zařízení v domácnostech.

Hlavní výhodou je schopnost Home Assistant propojit se s více než tisícem různých zařízení a služeb. Po spuštění automaticky prohledá uživatelovu síť a umožní jednoduché nastavení a ovládání těchto zařízení. Tato rozmanitost připojitelnosti umožňuje uživateli vytvářet komplexní a plně integrované domácí prostředí.

Dalším klíčovým prvkem je pokročilý automatizační engine, který Home Assistant nabízí. Tento engine umožňuje uživatelům vytvářet vlastní pravidla a scénáře pro automatizaci ovládaných funkcí. Pro akademické účely mohou být tyto scénáře využily například k monitorování energetické spotřeby, optimalizaci solárních panelů nebo plánování efektivního využití energie.

Z hlediska akademického výzkumu je důležitým aspektem lokální kontrola a ochrana soukromí, kterou Home Assistant poskytuje. Tato vlastnost umožňuje uživatelům provádět vlastní analýzy a experimenty bez závislosti na cloudových službách, což poskytuje větší kontrolu a flexibilitu při provádění studií.

Celkově lze konstatovat, že Home Assistant je užitečným nástrojem pro akademické výzkumníky, kteří se zajímají o oblast automatizace a IoT Díky svým funkcím a flexibilitě představuje vhodné prostředí pro zkoumání a implementaci různých scénářů a experimentů souvisejících s moderními technologiemi. [2] Prostředí Home Assistant je zachyceno na obrázku 3 na následující straně.

| $\equiv$                | <b>Home Assistant</b>  | Domov                                                                             |
|-------------------------|------------------------|-----------------------------------------------------------------------------------|
| и                       | Přehled                | ۵<br>$\Delta$<br>samsung a 52<br>80%<br>Milan Mašek<br>Doma                       |
| ÷                       | Energie                |                                                                                   |
| ņ                       | Mapa                   | Slunečno<br>$4,9^{\circ}$ C<br>switch<br>Forecast Potštejn                        |
| 亖                       | Záznamy                | Baterie fotovoltaika<br>4.69%<br>п<br>Cirkulace                                   |
| $\overline{\mathbf{u}}$ | Historie               | r<br>Solarman Battery 1 SOC<br>80%<br>LG televize obývák<br>Θ<br>Zásuvka kancelář |
| $\circ$                 | eWeLink Smart Home     |                                                                                   |
| 툸                       | HACS                   |                                                                                   |
| o                       | Média                  | $F_4 =$ String východ výkon<br>3740 W                                             |
| ÷                       | Node-RED               | $F_4$ String západ výkon<br>530 W                                                 |
| $\boxed{\Sigma}$        | Terminal               |                                                                                   |
| 自                       | Seznamy úkolú          |                                                                                   |
|                         |                        |                                                                                   |
|                         |                        |                                                                                   |
|                         |                        |                                                                                   |
| л                       | Nástroje pro vývojáře  |                                                                                   |
| ۰                       | $\bullet$<br>Nastavení |                                                                                   |
|                         |                        |                                                                                   |

Obrázek 3: Ukázka prostředí Home Assistant [autor]

## **3.4 Raspberry Pi**

Raspberry Pi je malým, výkonným počítačem, u kterého je velkou předností jeho nízká cena a poměrně vysoký výkon. Pokud potřebujeme chytrý domácí hub nebo počítač, chcete sledovat film nebo ovládat chytrou domácnost. Pak je Raspberry Pi to, co nám naprosto vyhovuje, má všechny vlastnosti, které od počítače očekáváme: bezdrátové připojení k internetu, HDMI porty pro monitory a USB porty pro příslušenství, spolu s dostatečným výkonem a pamětí RAM pro všechny naše každodenní potřeby. Raspberry Pi nabízí počítače, které vyhovují obrovskému spektru potřeb a aplikací všech tvarů a velikostí. S 15 watty, Raspberry Pi spotřebovává jen zlomek energie oproti tradičním počítačům. To nám umožňuje provozovat tato zařízení v systémech napájených bateriemi či solárními panely. [14]

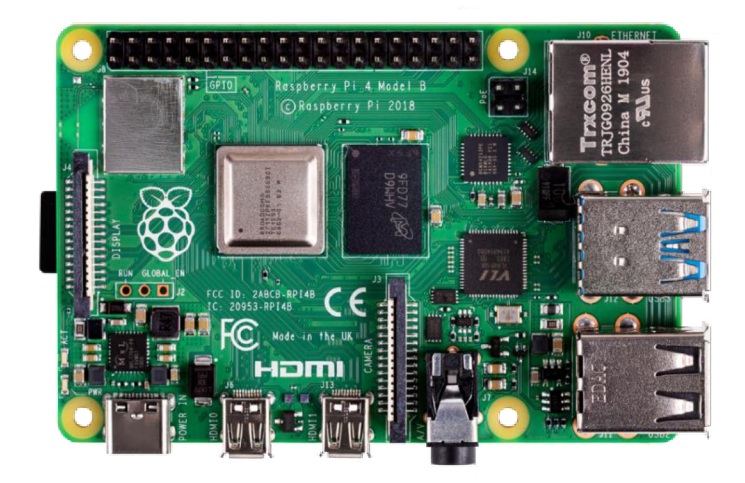

Obrázek 4: Raspberry Pi 4B. [15]

### **3.4.1 Raspberry Pi 4 Model B**

Raspberry Pi 4B, na obrázku 8, byl do roku 2023 nejvýkonnější model a první plnohodnotná náhrada PC, ke konci roku 2023 byl nahrazen nejnovější, Raspberry Pi 5. Základním stavebním kamenem Raspberry Pi 4B je jeho 1.5GHz čtyřjádrový procesor ARM Cortex-A72. Přechod na modernější 28nm technologii umožnil Raspberry Pi 4B dosáhnout významného zvýšení výkonu procesoru, multimédií a I/O, díky čemuž je nyní plnohodnotným osobním počítačem. Grafika byla povýšena na verzi VI. Přináší 4Kp60 video, dekódování HEVC/H.265 a režim dvou monitorů. [15]

### **3.4.2 Raspberry Pi 5**

Raspberry Pi 5 je vybaven procesorem Broadcom BCM2712 s čtyřmi jádry Arm Cortex A76 a frekvencí 2,4 GHz, což znamená až trojnásobný výkon oproti předchozí čtvrté generaci. S variantami operační paměti až do velikosti 8 GB jde o nejrychlejší a nejplynulejší Raspberry Pi. Navíc umožňuje připojit M.2 SSD což má za následek mimo jiné, mnohem rychlejší start systému. [14] Stejně jako u minulých generací, je navýšení výkonu značné. Tato vlastnost má však i svá negativa, jako například vyšší spotřebu energie.

## **3.5 Instalace Home Assistant a NodeRed na Raspberry Pi**

S cílem zvýšit efektivitu, bylo rozhodnuto integrovat Node-RED jako zásuvný modul přímo do systému Home Assistant. Tato strategie poskytuje množství výhod, které vylepšují flexibilitu, vizualizaci a automatizaci v kontextu testovacího projektu. Integrace Node-RED do Home Assistant otevírá prostor pro propojení a začlenění rozmanitých zařízení a služeb. Díky vizuálnímu programování Node-RED je proces tvorby složitějších automatizací a sledování toků dat zjednodušen a usnadněn.

Dále je třeba zdůraznit, že Node-RED poskytuje vizuální prostředí, které výrazně usnadňuje monitorování a ladění automatizací. Tato schopnost je klíčová pro praktickou část práce, kde je rychlý *vývoj* a testování scénářů nezbytné. Integrace Node-RED do Home Assistant umožňuje uživatelům vytvářet modulární a flexibilní automatizace, kde lze snadno přidávat, upravovat a optimalizovat existující scénáře podle aktuálních potřeb.

Díky široké nabídce uzlů a doplňků Node-RED nabízí možnosti rozšíření funkcí. To je zvláště užitečné pro praktickou část, kde je potřeba implementovat specifické automatizace a experimenty. Celkově lze konstatovat, že instalace Node-RED jako zásuvného modulu v systému Home Assistant je strategickým krokem pro efektivní a praktickou realizaci bakalářské práce. Tato integrace umožňuje dosažení stanovených cílů.

#### **3.5.1 Instalace Home Assistant**

Pro zahájení samotné instalace je nutné mít minimálně Raspberry Pi 3 Model B. Jakékoliv starší provedení nebude dostačující. Podle doporučení výrobce je vhodné použít Raspberry Pi 4 nebo 5. Kromě toho je nezbytná mikro SD karta s kapacitou 32 GB nebo vyšší, napájecí adaptér odpovídající vybranému modelu Raspberry Pi a samozřejmě počítač vybavený čtečkou paměťových karet s operačním systémem, který podporuje software Raspberry Pi Imager.

Do počítače, kterým budeme provádět instalaci stáhneme a nainstalujeme Raspberry Pi Imager. Ten je ke stažení na stránkách:

<https://www.raspberrypi.com/software/>

Po instalaci programu si jej otevřeme a v sekci operační systém, zvolíme Home Assistant pro námi zvolené zařízení v jeho nejnovější verzi. Prostředí Raspberry Pi Imager se zvolenou verzí je na obrázku 5. Jako úložiště vybereme paměťovou kartu, kterou jsme vložili do čtečky a zvolíme tlačítko "WRITE". Všechna data na kartě budou smazána, karta naformátována a proběhne samotná instalace. Instalace může probíhat i několik desítek minut, v závislosti na rychlosti internetového připojení. [2]

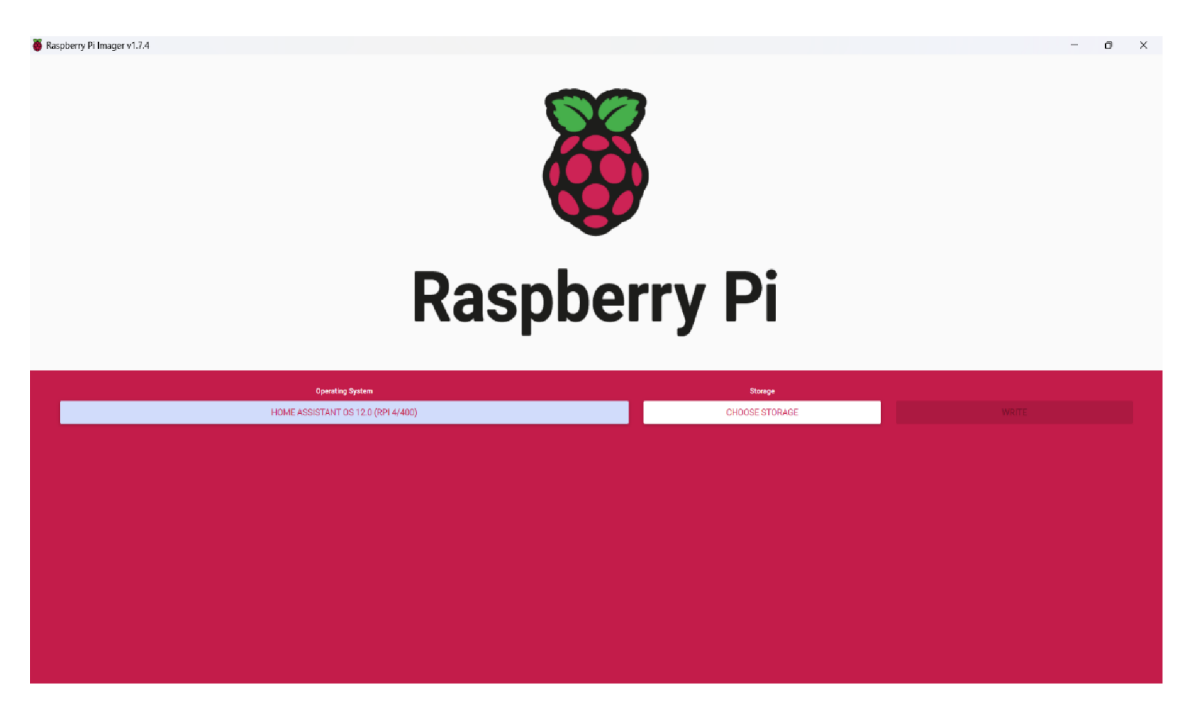

Obrázek 5: Prostředí Raspberry Pi imager [autor]

Po dokončení instalace kartu bezpečně vyjmeme a vložíme do zařízení Raspberry Pi, to připojíme k domácí síti pomocí ethernetového kabelu a zapojíme napájecí adaptér. Během několika minut po připojení se můžeme dostat k Home Assistant. Uděláme to tak že v prohlížeči našeho počítače zvolíme adresu:

homeassistant.local:8123

Po načtení stránky se zobrazí uvítací okno, kde uživatel má možnost vytvořit si uživatelský účet. Nyní jsou všechny přípravy hotovy pro první integrování zařízení, které si uživatel přeje používat.

#### **3.5.2Instalace doplňku NodeRed**

Na úvodní obrazovce rozhraní Home Assistant přejdeme do záložky Nastavení, jak můžeme vidět na obrázku 6.

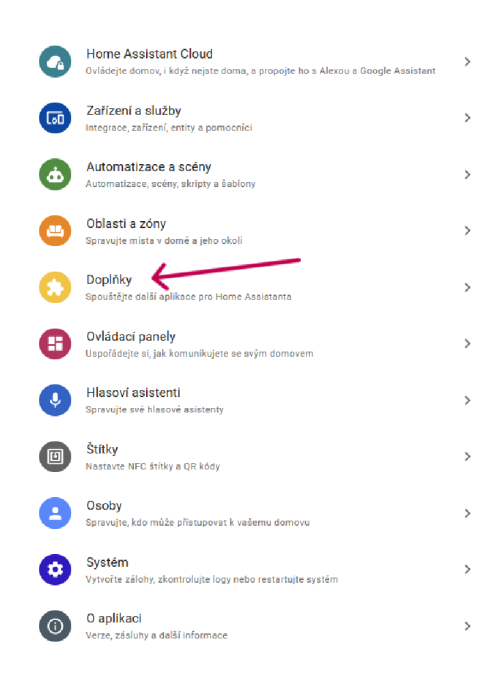

Obrázek 6: Okno nastavení v Home Assistant [autor]

Zvolíme možnost doplňky a v obchodu s doplňky najdeme a vybereme NodeRed. Home Assistant začne stahovat a instalovat Node-RED jako doplněk. Proces instalace může chvíli trvat. Po dokončení instalace se doplněk NodeRed objeviv levém bočním panelu základního okna Home Assistant. Po spuštění lze přistoupit k Node-RED prostřednictvím webového rozhraní, a to zadáním IP adresy zařízení Home Assistant a portu 1880.

[http://\[IP\\_adresa\\_Home\\_Assistant\]](http://%5bIP_adresa_Home_Assistant): 1880

V rámci Home Assistant existuje široká paleta doplňků, které umožňují rozšíření funkcionalit a integraci s různými zařízeními a službami. Nicméně, NodeRed není jediná možnost pro rozšíření Home Assistant.

Pro specifické účely, jako je sběr dat ze střídače fotovoltaické elektrárny, může být nezbytné využít další doplňky. Jedním z nich je HACS (Home Assistant Community Store), což je rozšíření pro jednoduché spravování a instalaci komunitních doplňků a integrací. HACS umožňuje snadný přístup k různým komunitním projektům, včetně těch zaměřených na sběr dat například z fotovoltaických elektráren.

Díky HACS můžeme použít integraci solarman, která umožňuje integrovat data ze solárních systémů do Home Assistant. Tímto způsobem může uživatel monitorovat výkon a další důležité informace týkající se své fotovoltaické elektrárny přímo v prostředí Home Assistant.

# **4 Praktická Část: Sběr a vyhodnocení dat naměřených FVE a dalšími prvky**

V praktické části naší práce se zaměříme na konkrétní implementaci a zkoumání. Náš hlavní cíl spočívá v systematickém sběru a následném podrobném vyhodnocení dat, jež budou pocházet z fotovoltaické elektrárny (FVE) a dalších klíčových prvků v rámci tohoto projektu. Sběr dat z FVE je pro nás mnohem více než pouhým technickým aspektem této práce. Představuje klíčový krok k porozumění energetického využití, účinnosti a obecného chování domu, který je nedílnou součástí našeho projektu. Vedle FVE se také budeme věnovat dalším prvkům, jako jsou senzory měřící teplotu a další environmentálni faktory. Tím získáme komplexní pohled na interakce a synergii v tomto domě.

V úvodní části této praktické sekce se zaměříme na představení celého domu a konkrétních zařízení a senzorů, které budeme monitorovat. Následně detailně popíšeme procesy sběru a zpracování dat, které jsou klíčové pro efektivní a přesné hodnocení výkonu FVE a chytré domácí sítě jako celku. Celkový záměr této části spočívá v představení výsledků a poznatků z konkrétních měření, což nám poskytne cenný příspěvek k optimalizaci chytrého domácího prostředí z hlediska energetické udržitelnosti a efektivity.

V této průběžné práci budeme využívat systém Home Assistant a Node-RED, přičemž se pokusíme prostřednictvím chytrých spínačů dosáhnout lepšího využití energie během výroby FVE a snížení přebytků energie dodávaných do sítě. Tímto způsobem se snažíme přispět k optimalizaci energetických toků a posílit efektivitu systému.

#### **4.1.1 Popis domu**

Objektem pro realizaci praktické části této práce je rodinný dům s dispozicí 4+1 a garáží, ve které je umístěna veškerá technologie zajišťující energeticky úsporný chod celého domu. Tento systém zahrnuje fotovoltaickou elektrárnu (FVE) a tepelné čerpadlo (TČ).

Zastavěná plocha domu je 172m<sup>2</sup> a podlahová plocha 150m<sup>2</sup>. V celé ploše podlah včetně garáže je instalováno teplovodní podlahové vytápění, které je rozděleno na 12 okruhů, které je možno každý zvlášť manuálně regulovat. Rozvody teplé vody jsou řešeny plastovým potrubím PPR o průměru 25mm, doplněny cirkulačním čerpadlem, které zajišťuje stálý oběh teplé vody v domě a omezuje tak nutné odtáčení vody z vodovodních baterií. Tento systém dokáže uspořit značné množství vody, ovšem znamená vyšší nároky na její ohřev. To je způsobeno vychlazováním teplé vody v potrubí, které má na této předehřívané větvi délku 35 metrů.

#### **4.1.2Tepelné čerpadlo**

O tepelný komfort se stará tepelné čerpadlo výrobce PZP HEATING a.s. s typovým označením HP3AWX 06 ECO, pracuje jako systém vzduch-voda. Je to kompaktní zařízení s konvenčním řízením kompresoru Copeland určené k instalaci vně vytápěného objektu. [16]

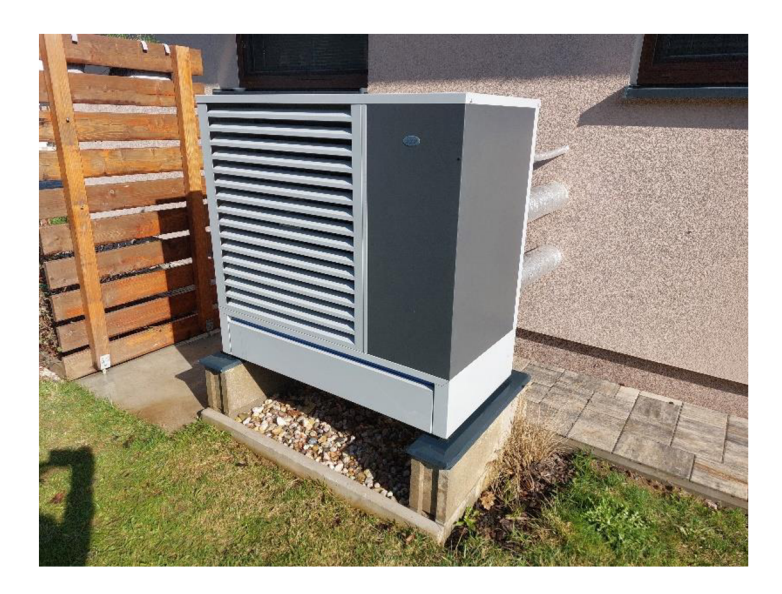

Obrázek 7: Tepelné čerpadlo PZP HP3AWX 06 ECO [autor]

V tomto případě se jedná o zapojení s nádrží pro ohřev TUV o objemu 300 litrů, doplněné přímotopným elektrickým tělesem. TČ dále využívá akumulační nádobou o objemu 200 litrů, která funguje jako zásobník teplé vody pro odtávání výparníku v zimním období a napomáhá tepelnému čerpadlu prodlužovat intervaly startu kompresoru. Vybavena je opět elektrickými přímotopnými tělesy o výkonu 2 x 4,5kW. V případě bojleru se topné těleso o výkonu 3 kW používá k ohřevu TUV na teplotu kterou již nezvládá TČ kvůli limitům primárního okruhu naplněného chladivem R410. Tato teplota může být požadována například při ochraně proti bakterii Legionella [17].

Kondenzátor tepelného čerpadla je umístěn uvnitř venkovní jednotky a proto je sekundární okruh mezi venkovní jednotkou a systémem nádrží řešen teplovodním potrubím o průměru 32mm. Celé zapojení je ilustrováno na obrázku 8.

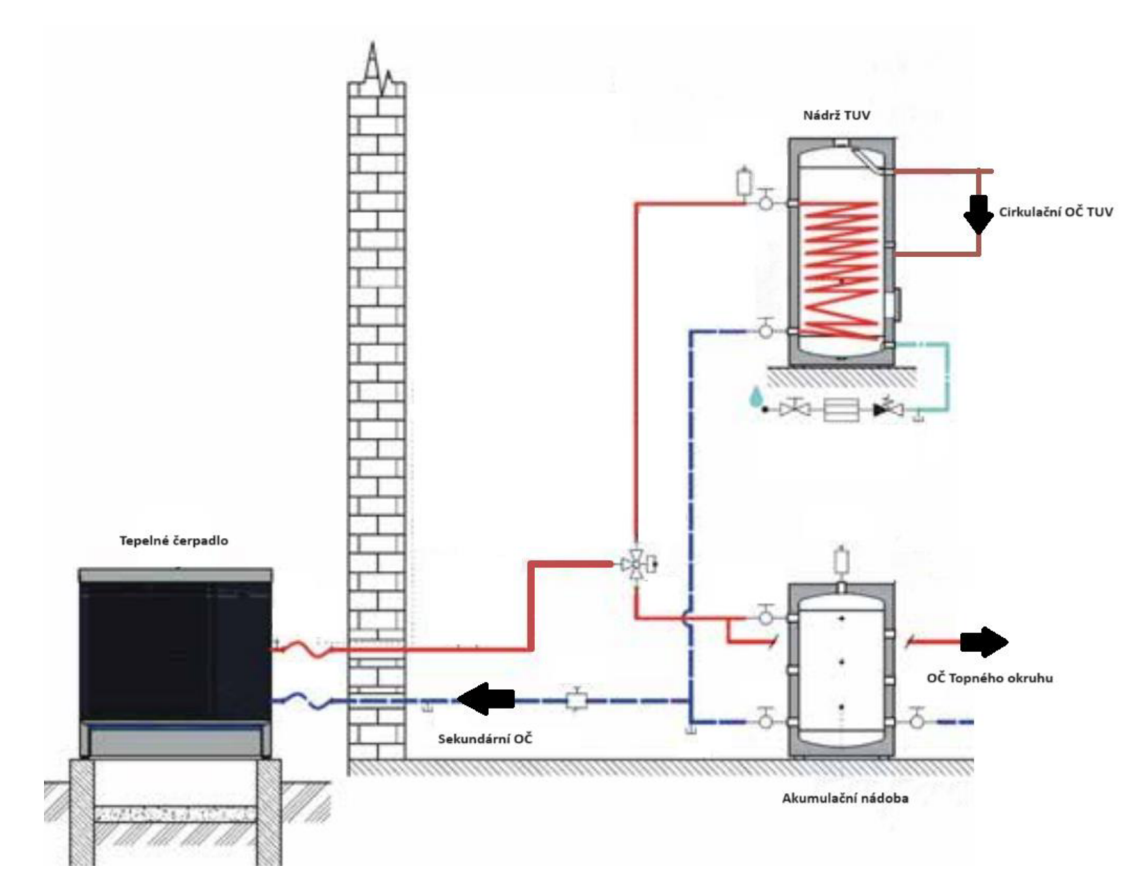

Obrázek 8: Blokové schéma zapojení tepelného čerpadla [11]

#### **4.1.3 Fotovoltaická elektrárna**

Fotovoltaická elektrárna má instalovaný výkon 9,9kWp a skládá se z 22 panelů s výkonem 450Wp. Konkrétně se jedná o typ LONGI LR4-72HPH-450 M. [18]

Každý panel má rozměr 2094x1018 mm. Pokud vydělíme špičkový výkon panelu plochou panelu, zjistíme že panel má výkon 211,1 W/m<sup>2</sup> . Když vezmeme v úvahu solární konstantu, která je 1 360,8 W/m<sup>2</sup> a vydělíme ji výkonem panelu, vypočítáme účinnost jen zhruba 15,7 procenta. Tato hodnota neodpovídá tvrzení výrobce, který uvádí účinnost 20,7%. Výrobce tedy zřejmě vychází z čisté plochy křemíku, která je vystavena slunečnímu záření. V takovém případě by výsledek odpovídal hodnotám, které udává výrobce.

Panely jsou na střeše rozmístěny ve dvou skupinách, každá o jedenácti panelech. Vzhledem k orientaci sedlové střechy a jejímu sklonu 30°, byla zvolena orientace východ-západ v poměru 1:1. Tento neobvyklý způsob rozmístění panelů se odlišuje od běžného sklonu směrem k jihu tím, že jeho špičkový výkon nikdy nebude dosahovat takových hodnot jako při jižní orientaci. Jako pozitivní teoretickou vlastnost však můžeme považovat rychlejší nárůst výkonu ihned po východu slunce a pomalejší pokles před jeho západem. Na následujícím obrázku 9, který byl pořízen 14.3.2024 v 9:00 pomocí dronu, můžeme pozorovat intenzivní osvit východní části střechy (vpravo) a zastínění části západní.

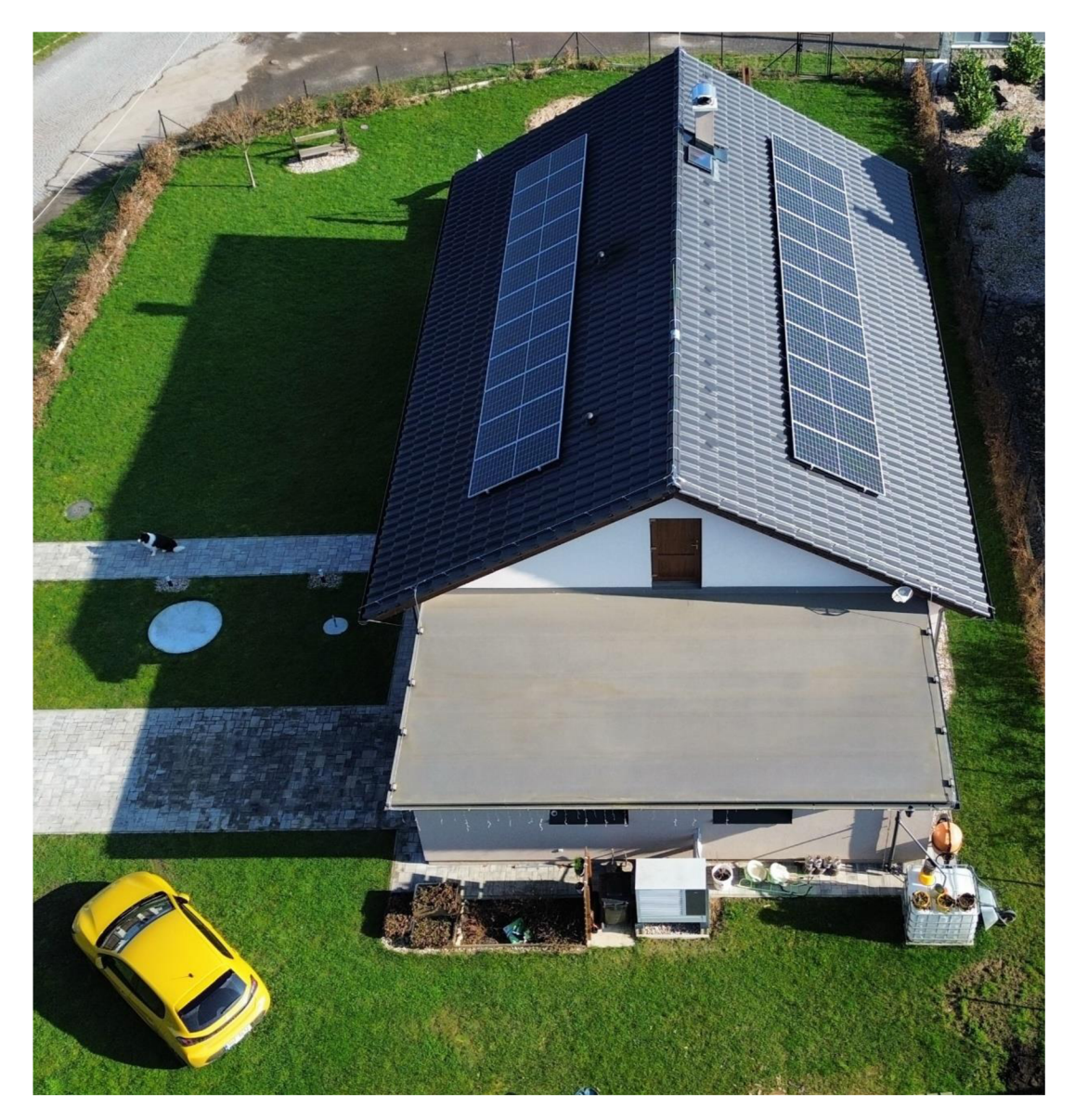

Obrázek 9: Letecký snímek domu 14.3.2024 9:00 [autor]

O využití energie ze solárních panelů, se stará hybridní frekvenční měnič Sofar HYD 10 KTL - 3PH s výkonem 10 kW, který umožňuje nejen efektivní využití produkované energie. Díky bateriovému úložišti dokáže pracovat také v režimu UPS. UPS je zařízení navržené k zajištění nepřerušeného napájení elektrických zařízení i v případě výpadku hlavního zdroje energie. UPS funguje tak, že využívá náhradní zdroj energie (typicky na baterie) a v případě výpadku elektrického proudu automaticky přepne na tuto rezervní energii, což umožňuje pokračovat v provozu zařízení bez výpadků. UPS se často používá v kancelářských prostředích, datových centrech, zdravotnických zařízeních a jiných místech, kde je nepřetržité napájení nezbytné.

Jako bateriové úložiště je zde použita lithiová baterie BTS E5-20-DS5 HV. V tomto konkrétním případě se jedná o baterii s kapacitou 10 kWh. Díky lithium-železofosfátovým bateriovým článkům, by tato baterie měla mít mimořádnou životnost a její využitelná kapacita se pohybuje okolo 8 kWh. To je způsobeno vlastností těchto článků, kdy příliš hluboké vybití, způsobuje jejich rychlejší degradaci. [19]

### **4.2 Sběr a monitorování dat**

Celou praktickou část zahájíme instalací a spuštěním již zmiňovaného softwaru Home Assistant a jeho doplňku NodeRed. To provedeme na zařízení Raspberry Pi 4B, přesně podle postupu, který byl popsán v teoretické části. Během instalace dbáme na přesný postup a po jejím provedení zajistíme pevné určení IP adresy pro toto zařízení ze strany routeru. Datové propojení s routerem je řešeno pomocí WIFI, pro spolehlivější přenos by bylo vhodné volit propojení kabelem. Druhá varianta by nám umožnila využití POE. POE je dnes vybavena většina výkonnějších routerů a stejně tak je možné ho využít pro napájení Raspberry Pi. K tomu je zapotřebí připojit zařízení PoE+ HAT. [14]

V popisovaném projektu je napájení routeru poskytujícího připojení k internetu a samotného zařízení Raspberry Pi řešeno adaptéry, které budou napojeny na výstupní okruhy frekvenčního měniče FVE zajišťujícího funkci UPS. To nám umožní získávat, zpracovávat a uchovávat data, i během výpadku proudu ze strany distributora energie.

Systém přenosu informací z frekvenčního měniče FVE, je řešen pomocí zařízení Solarman LSW-3. Jedná se o stick logger podporující WIFI. Jeho primárním úkolem je shromažďovat data o výrobě a dalších provozních stavech FVE. Stick logger se propojuje s frekvenčním měničem pomocí USB, to zajišťuje dostatečně rychlý tok dat i napájení. Data jsou standardně zasílána na cloudové úložiště a uživatel se díky této funkci může informovat o stavu a výrobě své FVE pomocí aplikace Solarman. Pro úsporu datového prostoru cloudového úložiště, probíhá zasílání dat zhruba jednou za 10 minut a řídit pomocí těchto informací jakékoliv jiné zařízení by bylo značně neefektivní. [20]

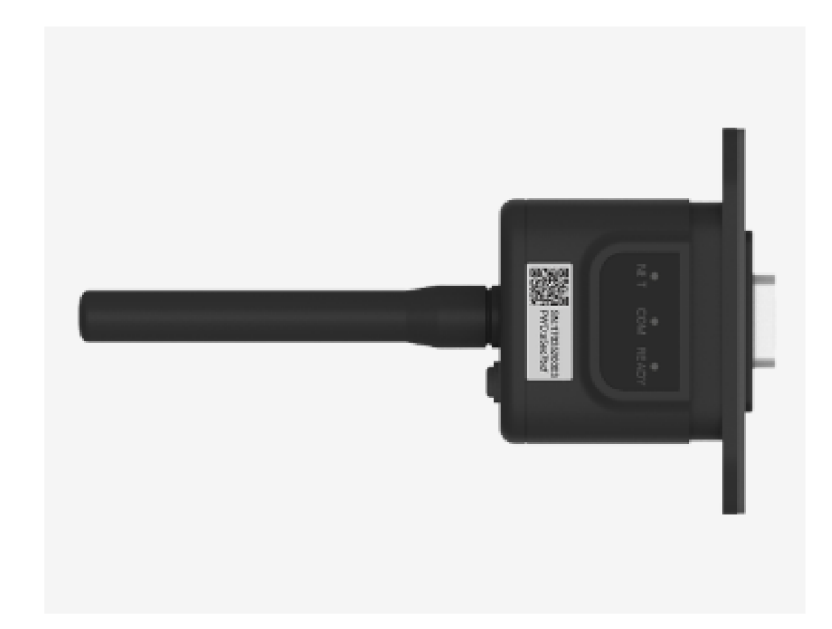

#### Obrázek 10: Solarman LSW-3 [20]

V takovém případě je ideálním řešením použít doplňkovou službu Solarman kterou lze instalovat do zařízení s nainstalovaným Home Assistant. Doplňkovou službu Solarman nainstalujeme pomocí HACS, který byl také zmiňován v teoretické části. Tato služba získává data z USB stick logeru v mnohem častějších intervalech, a to v závislosti na tom, jak je poskytuje střídač.

Doplněk Solarman dokáže ze střídače Sofar HYD 10 KTL - 3PH získat senzorická data o napětí, proudu a výkonu jeho dvou, na sobě nezávislých stejnosměrných vstupů, které získávají energii z fotovoltaických panelů. Dále získává data o napětí, proudu a frekvenci na všech třech výstupních fázích střídače, a to jak na větvi pro běžný provoz, tak na větvi pro spotřebiče pracující v režimu UPS. Samozřejmostí je neustálý dohled nad stavem lithiové baterie. Mezi parametry, které u baterie sleduje jsou SOC, SOH, teplota baterie, počet cyklů, napětí na baterii a její proud. Z těchto senzorických dat průběžně vypočítává denní statistiky jako například celkový dodaný výkon do sítě.

Všechny tyto senzorické údaje získává přímým spojením v rámci domácí sítě a není závislý na stavu a funkci cloudového úložiště Solarman. To lze považovat za výhodu hlavně díky rychlosti získávání těchto dat a odolnosti vůči výpadkům internetového připojení.

Zpracování jednotlivých senzorických dat lze provádět jak v systému Home Assistant, tak i v doplňku NodeRed který umožňuje provádět i složitější způsoby automatizace procesů které mají probíhat na základě těchto dat. Konkrétně NodeRed umožňuje vytvoření velmi zajímavé přehledové obrazovky nazývané dashboard, která nejen graficky přívětivě zobrazuje jednotlivé provozní stavy, ale dokáže také vytvářet přehledné grafy. Vyvolání této přehledové obrazovky lze provádět zadáním adresy [http://192.168.](http://192.168)8.20:1880/endpoint/ui do internetového prohlížeče.

V ukázkové flow, která tvoří grafický ukazatel dodávaného výkonu do sítě byl vložen node trigger-state, který se nachází ve složce nodů, které zajišťují integraci Home Assistant v NodeRed. Jeho parametry byly nastaveny tak jako v obrázku 12 a byl propojen s nodem gauge který byl nastaven podle obrázku 13. Výsledkem je grafický ukazatel výkonu, který dodává střídač do sítě na obrázku 11.

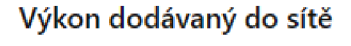

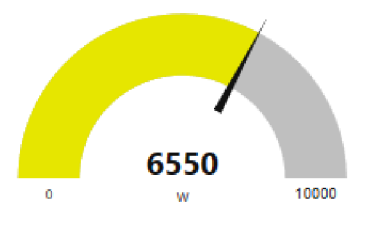

Obrázek 11: ukázka grafického ukazatele NodeRed [autor]

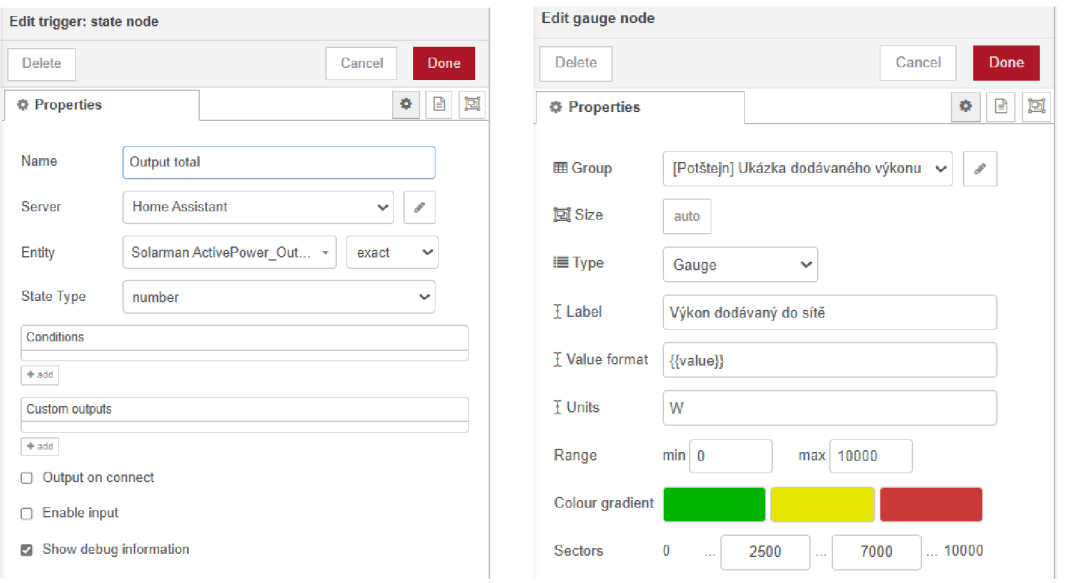

#### Obrázek 12: Ukázka nastavení nodu trigger [autor]

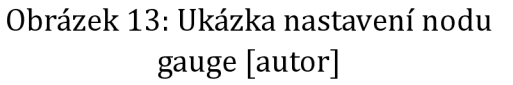

Pro další pokrok a získání schopností automatizace procesů je klíčové získávat data z tepelného čerpadla. Bohužel, regulační jednotka tepelného čerpadla nepodporuje přímé propojení s Home Assistant, takže je třeba se opět uchýlit k jeho doplňku NodeRed. Pomocí komunikačního standardu MODBUS, který je k dispozici v tepelném čerpadle, lze získaná data využít pro další zpracování. Jejich ukázka je na následujícím obrázku 14.

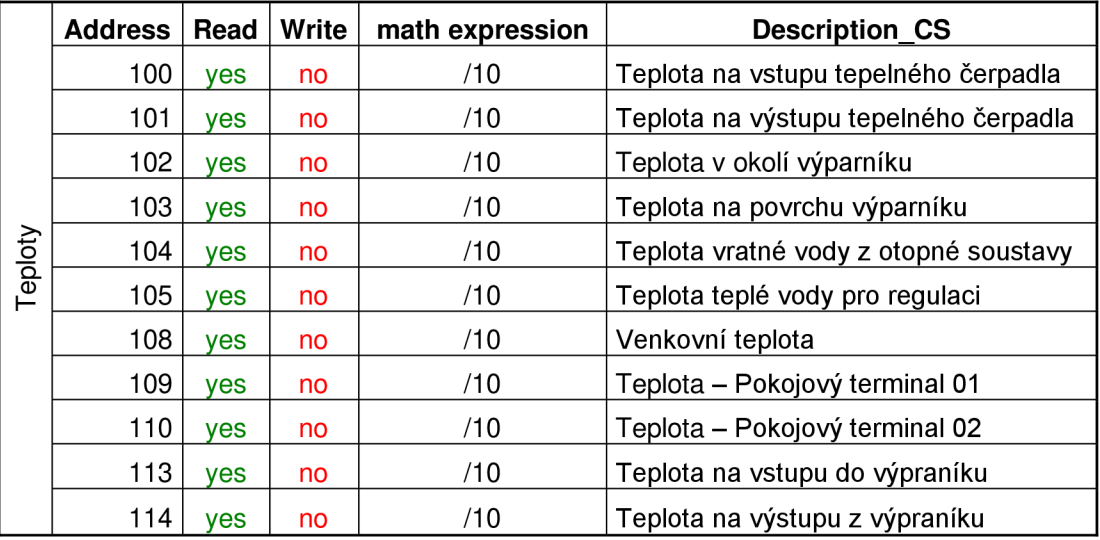

Obrázek 14: Ukázka některých adres MODBUS a jejich popis [16]

MODBUS je komunikační protokol, který je založen na architektuře master/slave nebo klient/server. Hlavním účelem tohoto protokolu je poskytovat snadnou, spolehlivou a rychlou komunikaci mezi automatizačními zařízeními a zařízeními pro procesní instrumentaci. Zajišťuje propojení mezi master zařízením, například počítačem, a různými slave zařízeními, jako jsou měřicí a řídicí systémy. Existují dvě verze protokolu: jedna pro sériová rozhraní (RS-232 a RS-485) a druhá pro Ethernet. V současnosti se osvědčený protokol MODBUS/TCP stává faktickým standardem. Tento protokol rozšiřuje původní verzi MODBUS vytvořenou v roce 1979 pro PLC. Jednou z výhod protokolu MODBUS je jeho jednoduchost a úspornost, které zajišťují velmi rychlý přenos dat v Ethernetových sítích. Standardizovaná struktura dat též umožňuje komunikaci mezi zařízeními různých výrobců. [13]

Vzhledem k tomu že v NodeRed se nyní jedna flow věnuje zpracování dat z FVE, nabízí se vytvořit druhou flow která bude zpracovávat data získaná z tepelného čerpadla. Tento postup zajistí přehlednost celého projektu, a přitom nesníží možnosti vzájemných interakcí obou zařízení. Pro začátek bude flow vyčítat údaje o teplotách v systému TČ a vypisovat je do dashboardu který byl vytvořen v předchozím postupu. Na tyto údaje bude možné dále navazovat dalšími automatizacemi. Data získaná nodem Modbus-Read upravíme pomocí nodu change. Úprava spočívá ve zbavení se popisu hodnoty a získání prostého číselného údaje se kterým se daleko snadněji pracuje v dalších krocích. Jak je zřejmé z předchozí tabulky adres MODBUS, hodnota o teplotě je desetinásobkem skutečné hodnoty. Z tohoto důvodu je vhodné zařadit za node change, node function. Node function umožňuje získaný údaj na svém vstupu zpracovat pomocí uživatelem vytvořené funkce a odeslat k dalšímu postupu. Nodu function tedy přiřadíme následující kód:

```
// Získání čísla z msg.payload 
var cislo = msg.payload;// Vydělení čísla deseti
var vysledek = cislo / 10;
// Uložení výsledku zpět do msg.payload 
msg.payload = vysledekj 
// Vrácení zprávy 
return msg;
```
V případě této flow, bude následovat node dashboard-text, který hodnotu vypíše do dashboardu, a to i s popisem jejího významu a fyzikální jednotkou. Jeho nastavení je zachyceno na obrázku 15.

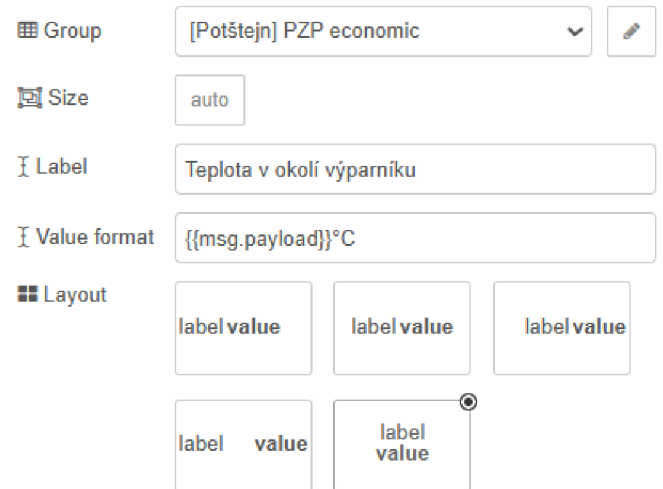

Obrázek 15: Nastavení nodu dashboard-text [autor]

Výslednou flow na obrázku 17, která dokáže získávat teplotní údaje z okolí výparníku, tedy venkovní teploty v okolí tepelného čerpadla umístěného na jižní straně domu, o teplotě v zásobníku TUV a teplotě vratné vody z otopné soustavy. Teplotu v zásobníku TUV pro zajímavost zobrazuje navíc spojnicový graf. Ten je vytvořen pomocí nodu dashboard-chart a vykresluje stejný číselný údaj jako node zobrazující teplotu pomocí textu. Jeho nastavení zachycuje obrázek 16.

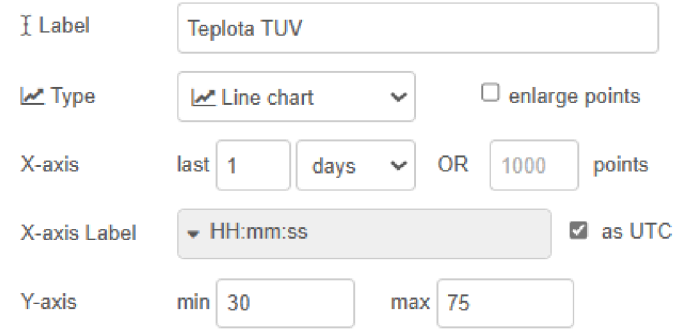

Obrázek 16: Nastavení nodu dashboard-chart [autor]

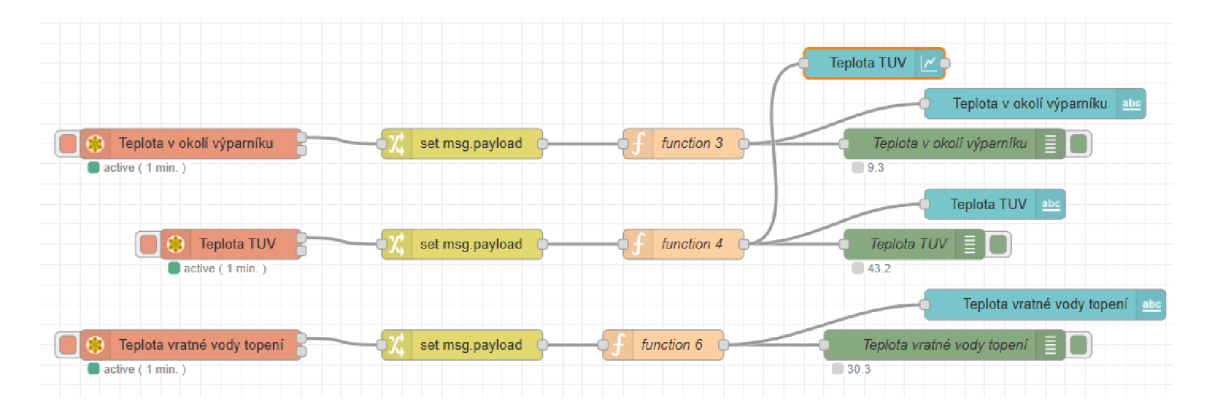

Obrázek 17: Výsledná flow pro zobrazení teplot v systému TČ [autor] Výstupy z nodů ze sekce dashboard jsou odkázány do stejné přehledové obrazovky jako údaje získávané z FVE, ale mají vlastní sloupec oddělený rámečkem tzv. group. Rozdělení na 3 samostatné sloupce každý s vlastním popisem a významem zobrazuje printscreen obrázek 18, pořízený během *vývoje* tohoto projektu.

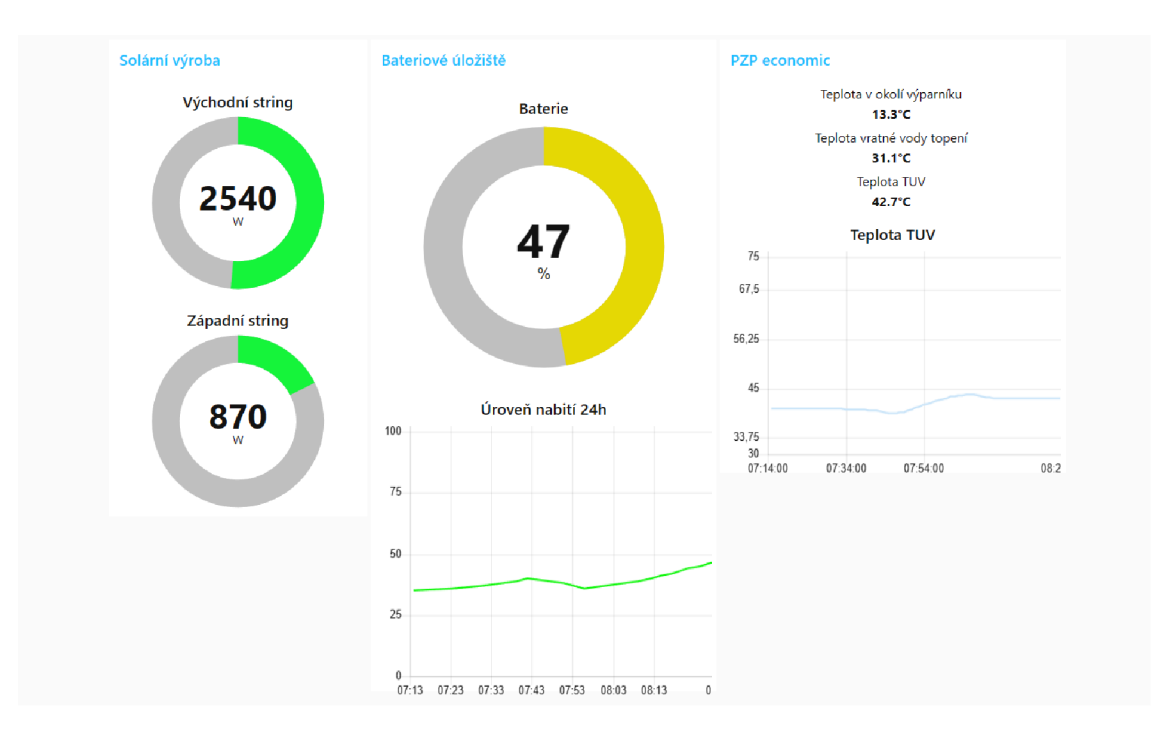

Obrázek 18: Dashboard s nejdůležitějšími údaji o projektu [autor]

### **4.3 Optimalizace využití energie**

V dnešní době se otázka udržitelnosti a efektivního využívání energie stává stále naléhavější. S narůstající obavou z dopadů změn klimatu a s potřebou omezit závislost na fosilních palivech se hledají inovativní řešení, která by umožnila snížit energetickou náročnost a zároveň optimalizovat využití dostupných zdrojů obnovitelné energie.

Tato část bakalářská práce se zaměřuje na problematiku optimalizace využití energie v domácnostech, a to konkrétně ve spojení s fotovoltaickými elektrárnami (FVE) a tepelnými čerpadly. Tato kombinace představuje inovativní a ekologicky šetrné řešení, které umožňuje využívat sluneční energii k výrobě elektřiny a současně tepelnou energii z okolí k vytápění domu, případně ohřevu teplé užitkové vody (TUV).

Cílem praktické části práce je analyzovat možnosti optimalizace využití energie získané z FVE a tepelného čerpadla s ohledem na specifika domovního prostředí a potřeby uživatelů. Důraz bude kladen na optimalizaci systémů řízení a regulace, které umožní maximalizovat využití obnovitelných zdrojů energie a minimalizovat spotřebu elektrické energie z veřejné sítě. Jedním z předpokladů je zajištění uživatelského komfortu na stejné nebo vyšší úrovni jako před aplikací úsporných opatření.

Nelze opomenout dodržení veškerých bezpečnostních pravidel ať už z pohledu požární bezpečnosti nebo ochrany před úrazem elektrickým proudem. V případě změn v systému ohřevu TUV, nesmí maximální teplota teplé užitkové vody překročit 55°C, jak doporučuje norma ČSN 06 0320. Veškeré zásahy do elektroinstalace budou prováděny pouze osobami se způsobilostí dle nařízení vlády NV 194/2022 nejméně na úrovni §6 (Osoba znalá pro samostatnou činnost – "elektrotechnik").

Navrženým řešením pro omezení zbytečných přetoků do veřejné sítě a zvýšení akumulovaného množství energie během výroby FVE je spuštění elektrického topného tělesa zásobníku teplé užitkové vody a zvýšení teploty vody z aktuálně nastavené hodnoty 43°C na teplotu 55°C. Tento krok by mohl přispět k efektivnějšímu využívání přebytečné elektrické energie a zároveň zlepšit komfort uživatelů domu.

Spouštěčem této automatizace bude úroveň nabití bateriového úložiště FVE. To znamená, že když je bateriové úložiště FVE dostatečně nabité, systém spustí elektrické topné těleso, které zvýší teplotu vody v zásobníku na požadovanou hodnotu 55°C. Tímto způsobem je zajištěno, že se elektrické topné těleso spustí pouze v době, kdy je k dispozici dostatečné množství solární energie ze systému FVE, což minimalizuje využití energie z veřejné sítě.

Elektrické topné těleso je běžně spínané regulací tepelného čerpadla, která se nachází ve venkovní jednotce, a to tak že regulace ovládá výstupní svorku na které se v případě požadavku k sepnutí objeví střídavé napětí 24V, na výstupní svorku je pomocí propojovacího kabelového svazku připojeno relé umístěné v podružném rozvaděči vedle zásobníkového ohřívače TUV. Kontaktem relé je pomocí síťového napětí ovládám výkonový stykač OEZ RSI-25-40-A230. Na výstupní kontakty výkonového stykače je připojeno elektrické třífázové topné těleso o výkonu 3kW. 0 zajištění bezpečného provozu elektrického topného tělesa se stará jistič OEZ LTE-10B-3 který zajišťuje nadproudovou ochranu a dále bezpečnostní termostat který hlídá teplotu zásobníkového ohřívače a v případě překročení hodnoty 90°C odepne vstupní fázi pro cívku stykače.

Pro ovládání tělesa pomocí příkazů ze zařízení Raspberry Pi bude použit 4 Kanálový Wifi Spínač Sonoff-4CH-PRO-R3, který je vybaven čtyřmi nezávislými reléovými kontakty pro síťové napětí s maximálním spínaným proudem 10A. Po provedení instalace dle pokynů výrobce a spárování s platformou Home Assistant, lze všechna relé jednotlivě ovládat pomocí doplňku NodeRed. Jeden kontakt bude ovládán pomocí flow z obrázku 19.

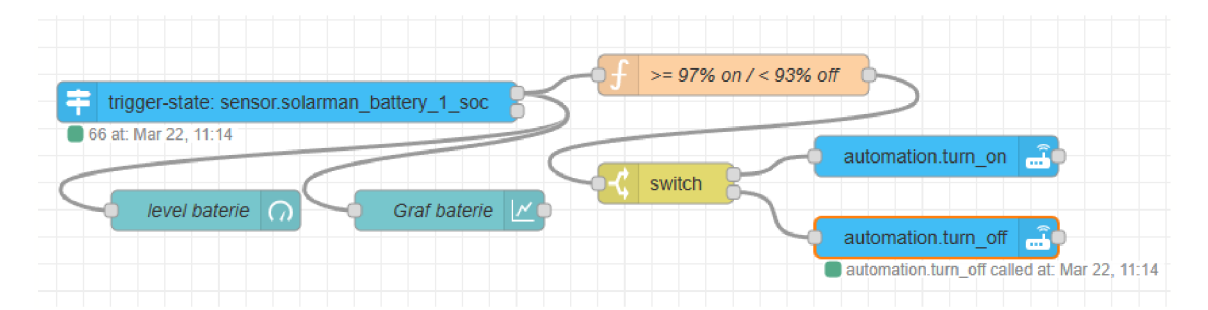

Obrázek 19: Flow ovládající kontakt pomocí parametru SOC (State of Charge) [autor]

Zde je pomocí nodu trigger-state získáván číselný údaj o stavu nabití bateriového úložiště a ten se zpracovává jednoduchou funkcí:

```
// Vstupní číslo 
var inputNumber = msg.payload;
// Podmínka - pokud je vstupní číslo vyšší nebo rovno 97, nastaví se
výstupní hodnota na "on" 
// Pokud je vstupní číslo nižší než 92, nastaví se výstupní hodnota na
"off"
// Pokud žádná z těchto podmínek neplatí, výstupní zpráva se neodesílá 
if (inputNumber > = 97) {
    msg.payload = "on"j 
    return msg;
\} else if (inputNumber < 93) {
    msg.payload = "off";return msg; 
}
```
Výstup této funkce je spojen s nodem switch. Node switch má v této konfiguraci dva výstupy. Jeden výstup odesílá povel "on" na node call-service spínající kontakt a druhý odesílá povel "off" který stejný kontakt rozepne.

Druhou podmínkou pro sepnutí stykače je teplota teplé užitkové vody která se musí pohybovat pod teplotou 55°C. Aby bylo zamezeno častému spínání stykače po dosažení této teploty bude nastavena spínací hystereze 3°C. Teplotu v zásobníkovém ohřívači zjišťuje NodeRed již ve své flow z obrázku 17. Pro ovládání druhého kontaktu spínače Sonoff, je nutné teplotu získanou pomocí MODBUS tepelného čerpadla zpracovat v následující funkci.

```
// Vstupní číslo 
var inputNumber = msg.payload;
// Podmínka - pokud je vstupní číslo nižší než 52, nastaví se výstupní
hodnota na "on" 
// Pokud je vstupní číslo vyšší nebo rovno 55, nastaví se výstupní
hodnota na "off"
// Pokud žádná z těchto podmínek neplatí, výstupní zpráva se neodesílá 
if (inputNumber < 52) {
    msg.payload = "on";return msg;
\} else if (inputNumber >= 55) {
    msg.payload = "off" ; 
    return msg; 
}
```
Výstup této funkce bude zpracován stejně jako v předchozím případě. Výsledná flow je zobrazena v následujícím obrázku 20.

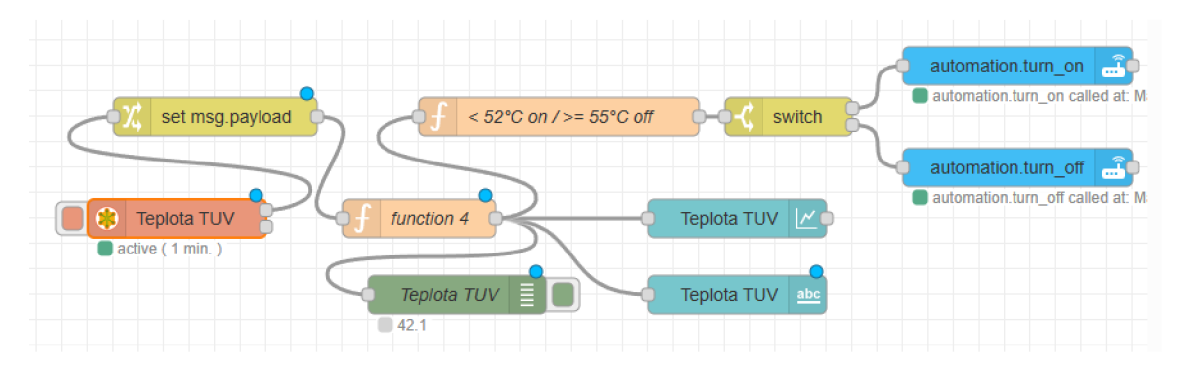

Obrázek 20: Flow ovládající kontakt pomocí teploty TUV [autor]

Oba kontakty Wifi spínače Sonoff jsou sériově propojeny tím je zajištěno že pokud nenastanou obě podmínky najednou nebude těleso sepnuto. Tyto kontakty jsou paralelně připojeny k výstupnímu kontaktu relé ovládanému tepelným čerpadlem a ovládání výkonového stykače tedy mohou provádět oba systémy nezávisle na sobě. Funkce bezpečnostního termostatu tímto zapojením rovněž není dotčena.

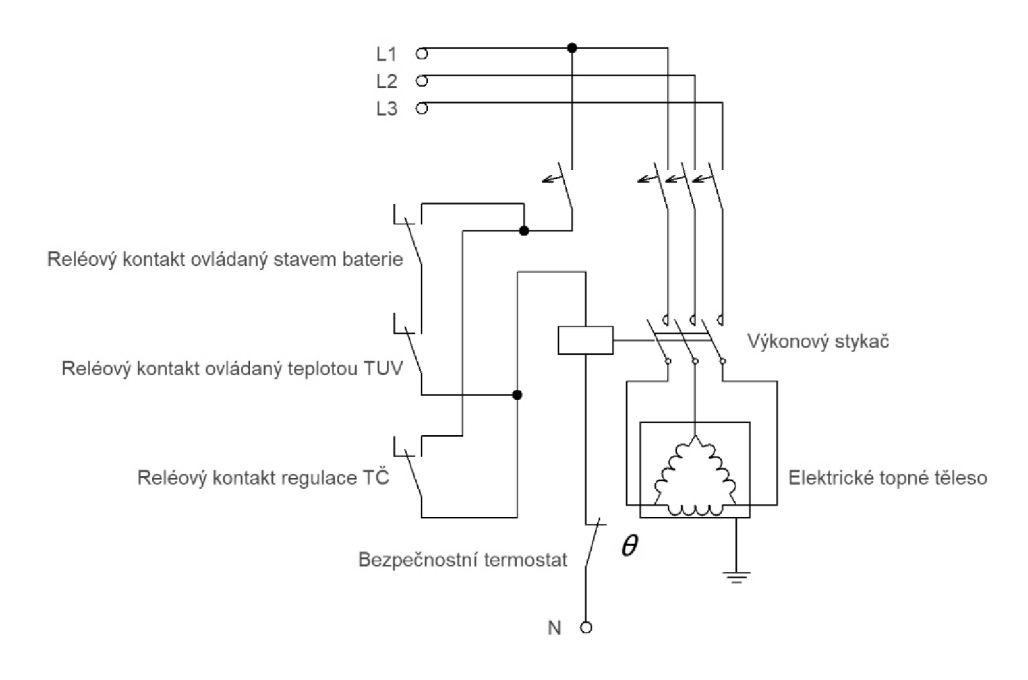

Obrázek 21: Schéma zapojení ovládání tělesa TUV [autor]

Abychom ověřili účinnost vybraného řešení, je klíčové provést kontrolu pomocí výpočtu a porovnání naměřených hodnot. Pro výpočet množství energie potřebné k ohřátí obsahu zásobníkového ohřívače o izolovaném plášti z 43 °C na 55 °C byl vybrán následující matematický vzorec.  $Q = m \cdot c \cdot (t_2 - t_1)$ 

Nejprve musíme vědět, kolik kilogramů vody je 300 litrů. 1 litr vody má hmotnost přibližně 1 kg, takže 300 litrů vody bude mít hmotnost 300 kg.

Měrná tepelná kapacita vody c je přibližně 4186 J/(kg-K).

AT je rozdíl mezi konečnou a počáteční teplotou, tedy

 $55 °C - 43 °C = 12 °C$ .

Nyní můžeme použít výše uvedený vzorec:

 $Q = 300 \text{ kg} \times 4186 \text{ J/(kg·K)} \times 12 \text{ °C}$ 

 $Q = 15069600$ 

 $Q$  kWh = 15 069 600 J / 3 600 000 J/kWh  $\approx$  4,2 kWh

Lze tedy tvrdit že jeden ohřívací cyklus spotřebuje 4,2 kWh elektrické energie která se uloží v zásobníkovém ohřívači TUV pro pozdější využití. [22]

## **5 Nastínění možných budoucích rozšíření**

Jedním z vhodných řešení pro budoucí rozšíření stávajícího systému by mohlo být doplnění zásobníku TUV o směšovací ventil na výstupním potrubí. Tento ventil by měl za úkol zabránit tomu, aby se do systému dostala teplejší voda než požadovaných 55°C.

Implementace směšovacího ventilu by umožnila využívat zásobník na ohřev vody na mnohem vyšší teploty, než je běžná teplota pro užitkovou vodu. To by umožnilo akumulovat v zásobníku mnohem větší množství energie z výroby fotovoltaické elektrárny (FVE). Tímto způsobem by se zvýšila účinnost využití energie z FVE a umožnilo by se lépe využít přebytečná energie vyprodukovaná za slunečných dnů.

Vzhledem k novým možnostem na trhu s energiemi a možnosti obchodovat elektrickou energii za takzvané spotové ceny by bylo možné celý systém řídit v závislosti na těchto aktuálních cenách. Například by mohlo být možné nabíjet bateriové úložiště i v případě, že fotovoltaická elektrárna nemá dostatečnou výrobu, ale cena elektřiny na burze se blíží minimu. Tyto ceny lze sledovat na webu OTE (Obchodní trh s elektřinou) v tabulkách znázorňujících denní trh. [23]

Tato strategie by umožnila využívat výhodné ceny elektřiny na trhu a maximalizovat návratnost investice do bateriového úložiště. Když jsou ceny elektřiny nízké, systém by mohl nabíjet baterie, což by umožnilo využít levnou energii ve chvíli, kdy je dostupná, a poté ji využít, když jsou ceny vyšší nebo když není k dispozici dostatečná výroba z obnovitelných zdrojů.

Tato flexibilita by mohla pomoci vyrovnat fluktuace výroby z obnovitelných zdrojů a poskytnout uživatelům možnost maximalizovat úspory na svých energetických nákladech. To by mohlo vést k efektivnějšímu využití energie a snížení závislosti na tradičních energetických zdrojích.

Platformy jako Home Assistant a Node-RED umožňují uživatelům zasílat důležité informace prostřednictvím různých kanálů, včetně SMS zpráv, e-mailů a notifikací přímo do mobilních telefonů. Tímto způsobem je možné upozorňovat jednotlivé členy domácnosti na potenciální poruchy systému nebo dosažení limitních hodnot, což jim umožňuje rychle reagovat na nastalou situaci.

Například pokud dojde k výpadku elektřiny nebo selhání některého z domácích zařízení monitorovaných systémem, může platforma automaticky odeslat notifikaci nebo SMS zprávu všem členům domácnosti. Tím se zajišťuje, že každý je informován o situaci a může podniknout nezbytné kroky, jako je například zkontrolování zabezpečení domu nebo kontaktování technika pro opravu.

Dále je možné nastavit automatické upozornění na dosažení určitých limitních hodnot, jako je například teplota v určité místnosti. Pokud se teplota například příliš zvýší, může systém okamžitě informovat členy domácnosti, aby podnikli odpovídající opatření, jako otevření okna nebo vypnutí zdroje tepla.

Tímto způsobem tyto platformy poskytují uživatelům možnost aktivně monitorovat a spravovat svůj domov a reagovat na různé události a situace v reálném čase. To přispívá k zvýšení bezpečnosti, pohodlí a efektivity v domácnosti.

# **Závěr**

V rámci této bakalářské práce byly prozkoumány koncepty no-code a low-code vývoje, stejně jako Internet věcí (IoT). Práce začala vysvětlením těchto konceptů a jejich významu v moderním softwarovém inženýrství. Dále byl popsán způsob integrace open-source řešení NodeRED jako doplňku k platformě Home Assistant a jejich instalace na minipočítači Raspberry Pi. Tato integrace umožňuje snadnou tvorbu a automatizaci chytrých domovů a IoT zařízení.

V praktické části práce bylo navrženo a implementováno komplexní řešení pro energetické hospodaření v domácnosti. Systém průběžně vyčítá data z fotovoltaické elektrárny (FVE) a tepelného čerpadla a vyhodnocuje je v reálném čase. Na základě těchto dat a předem definovaných pravidel dochází k automatické optimalizaci spotřeby energie pomocí aktorů. Vedle řízení topného tělesa zásobníkového ohřívače byl vytvořen přehledný a snadno dostupný dashboard, který umožňuje uživatelům monitorovat a ovládat systém.

Tato práce přináší nový přístup k řízení energetické spotřeby v domácnosti pomocí kombinace no-code a low-code *vývoje,* integrace NodeRED a využití IoT technologií. Navržené řešení poskytuje uživatelům možnost efektivně spravovat a optimalizovat spotřebu energie v jejich domovech a přispívá k udržitelnějšímu životnímu stylu.

## **Seznam použité literatury**

[1] GILLEN, Cecilia. Low-code vs. no-code: Understanding the key differences and benefits. Online. In: Zapier, 6.10.2023. Dostupné z: [https://zapier.com/blog/low](https://zapier.com/blog/low-)code-vs-no-code/. [citováno 2024-04-03].

[2] Home Assistant. 2024. Online. Dostupné z: [https://www.home-assistant.io/.](https://www.home-assistant.io/) [citováno 2024-04-05].

[3] Node RED. 2023. Online. Dostupné z: [https://nodered.org/.](https://nodered.org/) [citováno 2024-04- 05].

[4] Appian. 2024. Online. Dostupné z: [https://appian.com/.](https://appian.com/) [citováno 2024-04-05].

[5] Zapier. 2024. Online. Dostupné z: [https://zapier.com/.](https://zapier.com/) [citováno 2024-04-05].

[6] Bubble. 2024. Online. Dostupné z: [https://bubble.io/.](https://bubble.io/) [citováno 2024-04-05].

[7] Power Apps. 2024. Online. Dostupné z: [https://powerapps.microsoft.com/.](https://powerapps.microsoft.com/) [citováno 2024-04-05].

[8] ŠTĚPÁN, Jan. Návrh a implementace univerzální architektury pro sběr senzorických dat a automatizaci Online. Disertační práce. Hradec Králové: Univerzita Hradec Králové, Fakulta informatiky a managementu. 2021. Dostupné z: [https://theses.cz/id/105xos/.](https://theses.cz/id/105xos/) [citováno 2024-04-08].

[9] J. Jaihar, N. Lingayat, P. S. Vijaybhai, G. Venkatesh, K. P. Upla. Smart Home Automation Using Machine Learning Algorithms, ieeexplore. Online. 2020. Dostupné z: [https://ieeexplore.ieee.org/document/9154007.](https://ieeexplore.ieee.org/document/9154007) [citováno 2024-04-08].

[10] M. Uppal, P. S. Metkewar, R. Kumar Dhanaraj, K. Kour, D. Gupta, S. Saini. ESSS: Energy Saver Smart Shoes for Energy Harvesting using Multi-Sensors Technique, ieeexplore. Online. 2023. Dostupné z: [https://ieeexplore.ieee.org/document/10465754.](https://ieeexplore.ieee.org/document/10465754) [citováno 2024-04-08].

[11] Microsoft Copilot. 2024. Online. Dostupné z: [https://www.bing.com/chat.](https://www.bing.com/chat) [citováno 2024-04-08].

[12] Node RED Programming Guide. 2023. Online. Dostupné z: [https://noderedguide.com/.](https://noderedguide.com/) [citováno 2024-04-12].

[13] VOJÁČEK, Antonín. Node-RED = PC aplikace pro JSON ovládání IoT zařízení. [Automatizace.hw.cz.](http://Automatizace.hw.cz) [Online] 19. 08. 2019. Dostupné z: [https://automatizace.hw.cz/netio-node-red/node-red-pc-software-pro-json](https://automatizace.hw.cz/netio-node-red/node-red-pc-software-pro-json-)ovladani-iot-zarizeni.html. [citováno 2024-04-12].

[14] Raspberry Pi. 2024. Online. Dostupné z: [https://www.raspberrypi.com/.](https://www.raspberrypi.com/) [citováno 2024-04-12].

[15] RPishop. 2024. Online. Dostupné z: [https://rpishop.cz/.](https://rpishop.cz/) [citováno 2024-04-12].

[16] PZP HEATING a.s. 2024. Online. Dostupné z: [https://www.pzpheating.cz/.](https://www.pzpheating.cz/) [citováno 2024-04-12].

[17] Legionella. 2023. Online. Dostupné z: [https://legionella.cz/.](https://legionella.cz/) [citováno 2024-04- 12].

[18] Longi. 2024. Online. Dostupné z: [https://www.longi.com/eu/.](https://www.longi.com/eu/) [citováno 2024- 04-12].

[19] Sofar-Solar. 2024. Online. Dostupné z: [https://www.sofarsolar.com/.](https://www.sofarsolar.com/) [citováno 2024-04-18].

[20] Stick Logger. Solarman. Online. 2024. Dostupné z: [https://www.solarmanpv.com/products/data-logger/stick-logger/.](https://www.solarmanpv.com/products/data-logger/stick-logger/) [citováno 2024-04-18].

[21] Rychlá komunikace mezi automatizačními zařízeními a zařízeními pro procesní instrumentaci: MODBUS. Wago. Online. 1. 9 2020. Dostupné z: [https://www.wago.com/cz/modbus.](https://www.wago.com/cz/modbus) [citováno 2024-04-18].

[22] REINBERK, Zdeněk. Výpočet spotřeby energie a doby ohřevu teplé vody v zásobníku. Online. Dostupné z: [https://vytapeni.tzb-info.cz/tabulky-a-vypocty/97](https://vytapeni.tzb-info.cz/tabulky-a-vypocty/97-) vypocet-doby-ohrevu-teple-vody. [citováno 2024-04-18].

[23] OTE. 2024. Online. Dostupné z: [https://www.ote-cr.cz/.](https://www.ote-cr.cz/) [citováno 2024-04-18].